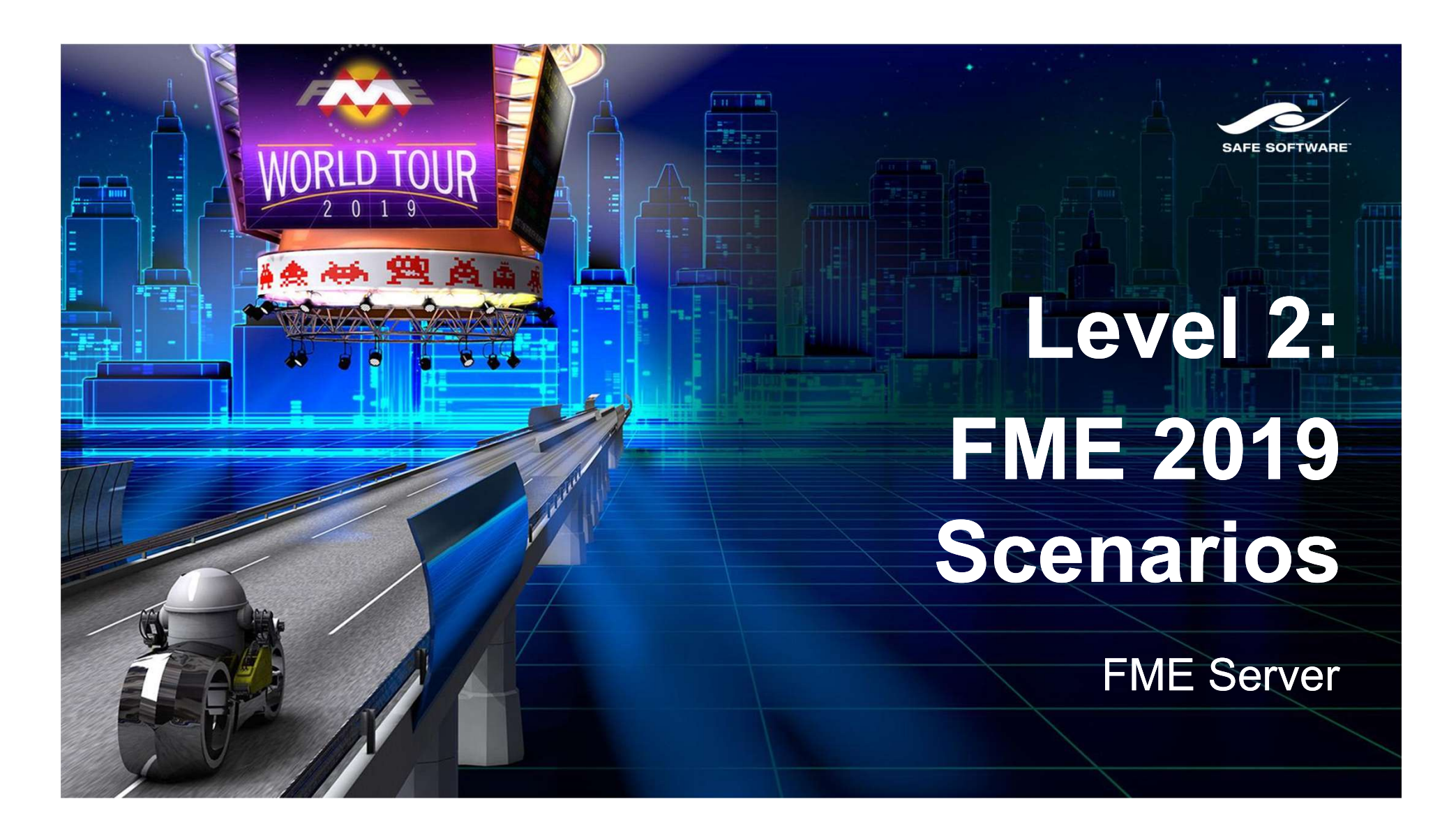

# To advance we must solve 5 challenges

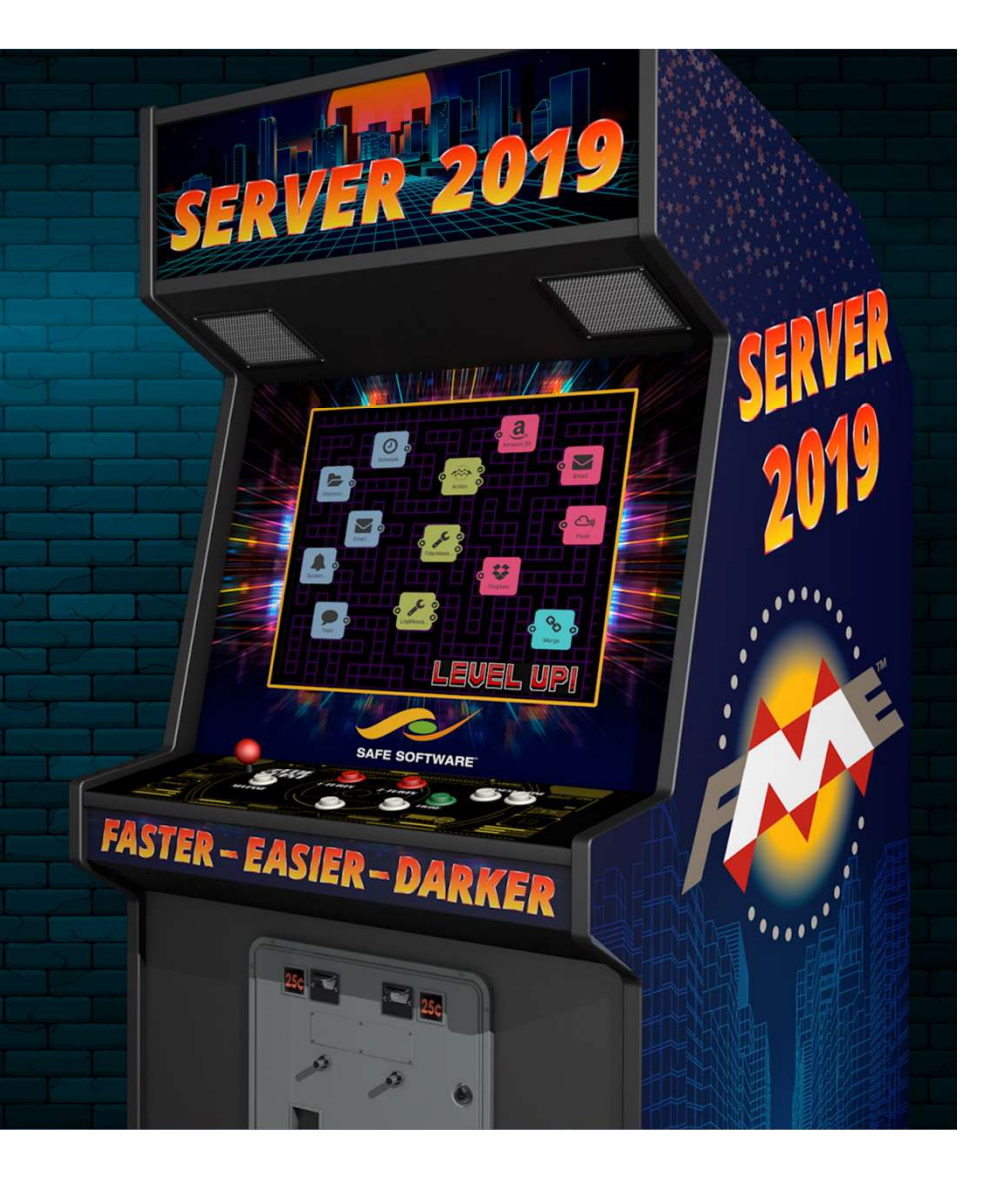

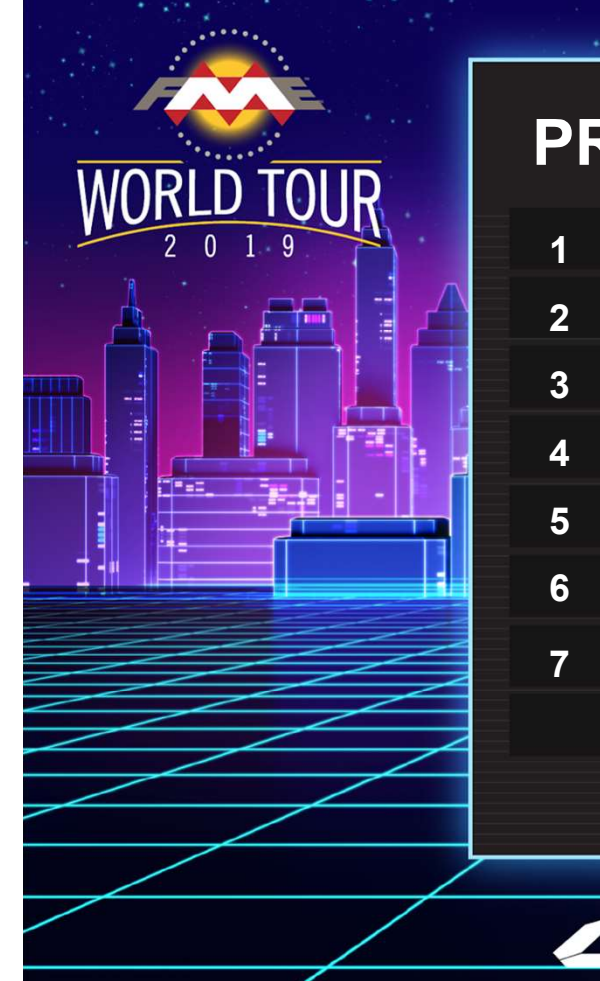

### PRESENTATION AGENDA

- 1 Challenge 1: FME Server Sharing
- 2 Challenge 2: Data Watching
- 3 Challenge 3: Nightly Updates
- 4 Challenge 4: Workspace Orchestration
- **5** Challenge 5: New User Notification
- 6 Bonus Challenge: Easy User Creation
- 7 FME Server 2019.0 New Features

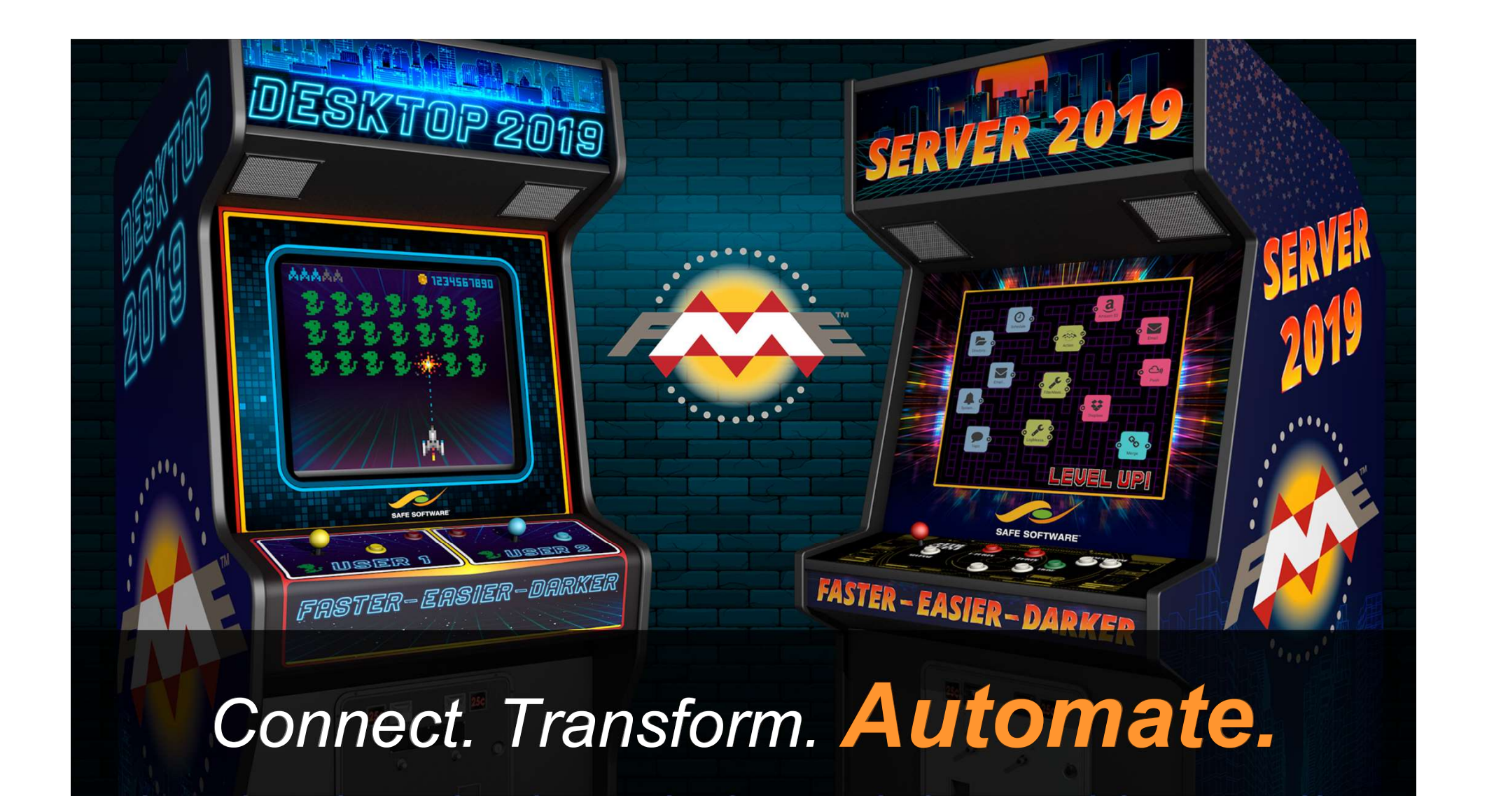

# **Challenge 1**

"We want to share FME workflows with people who don't have an FME Server account."

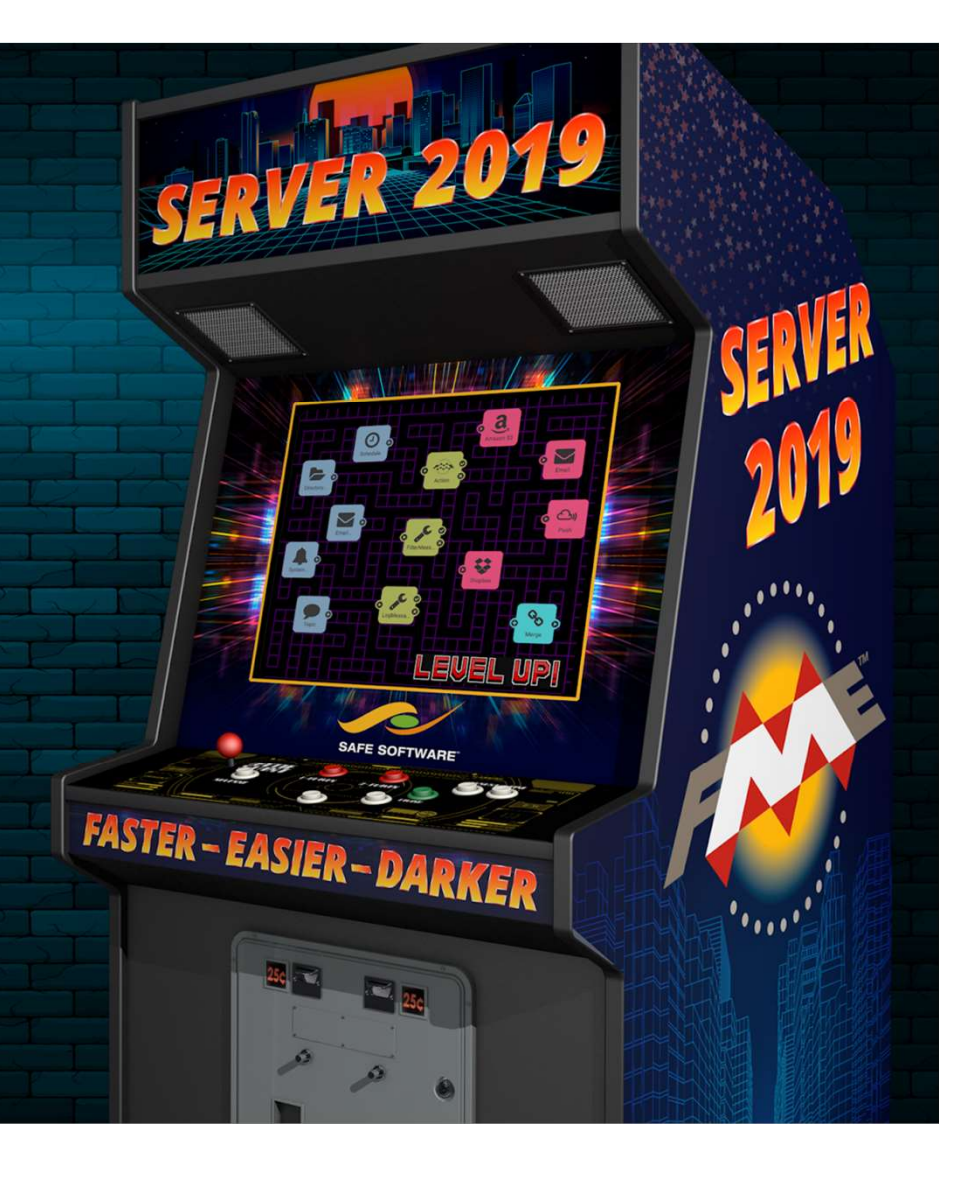

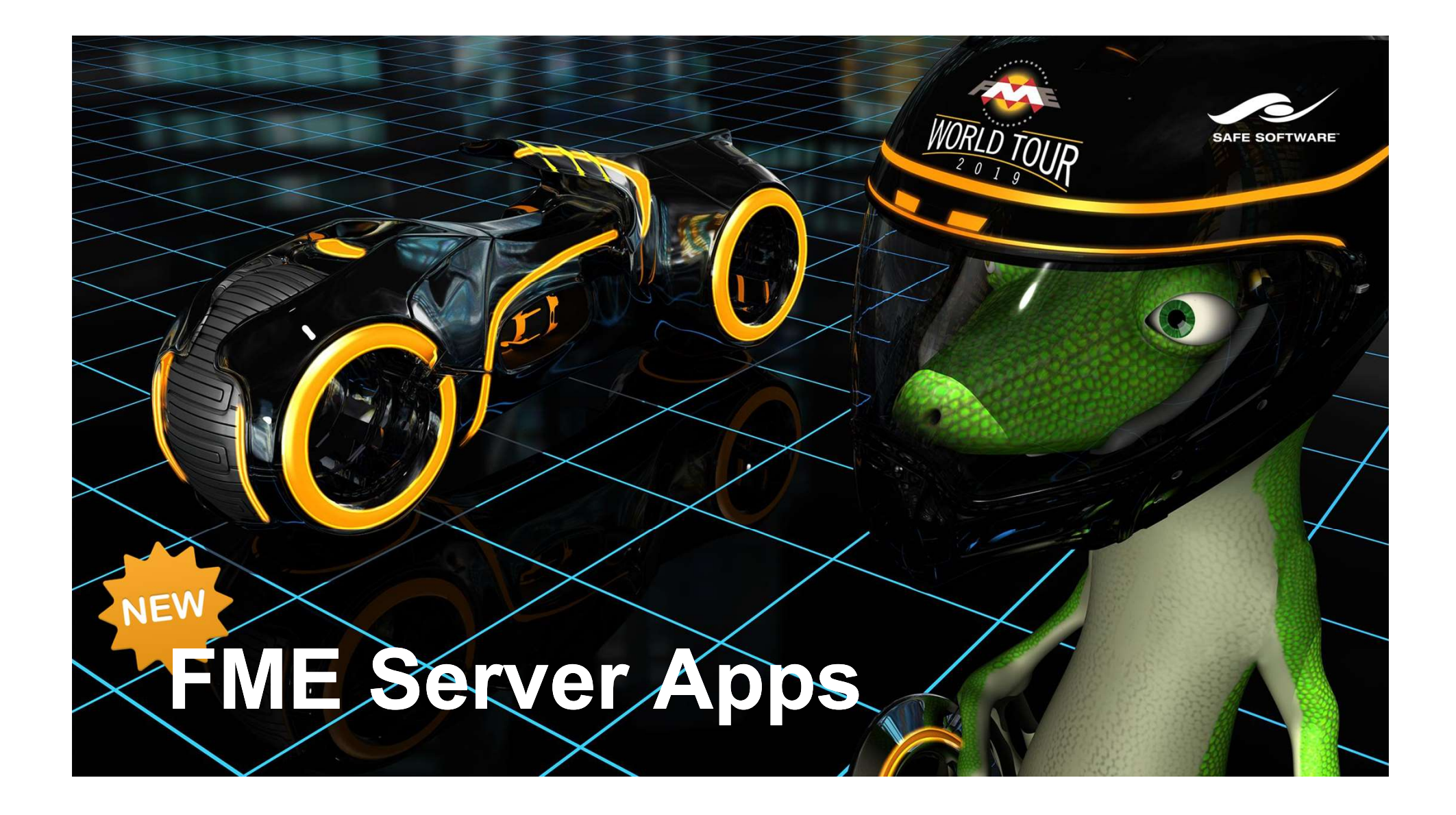

# Challenge 1 - Demo

# FME Server Apps

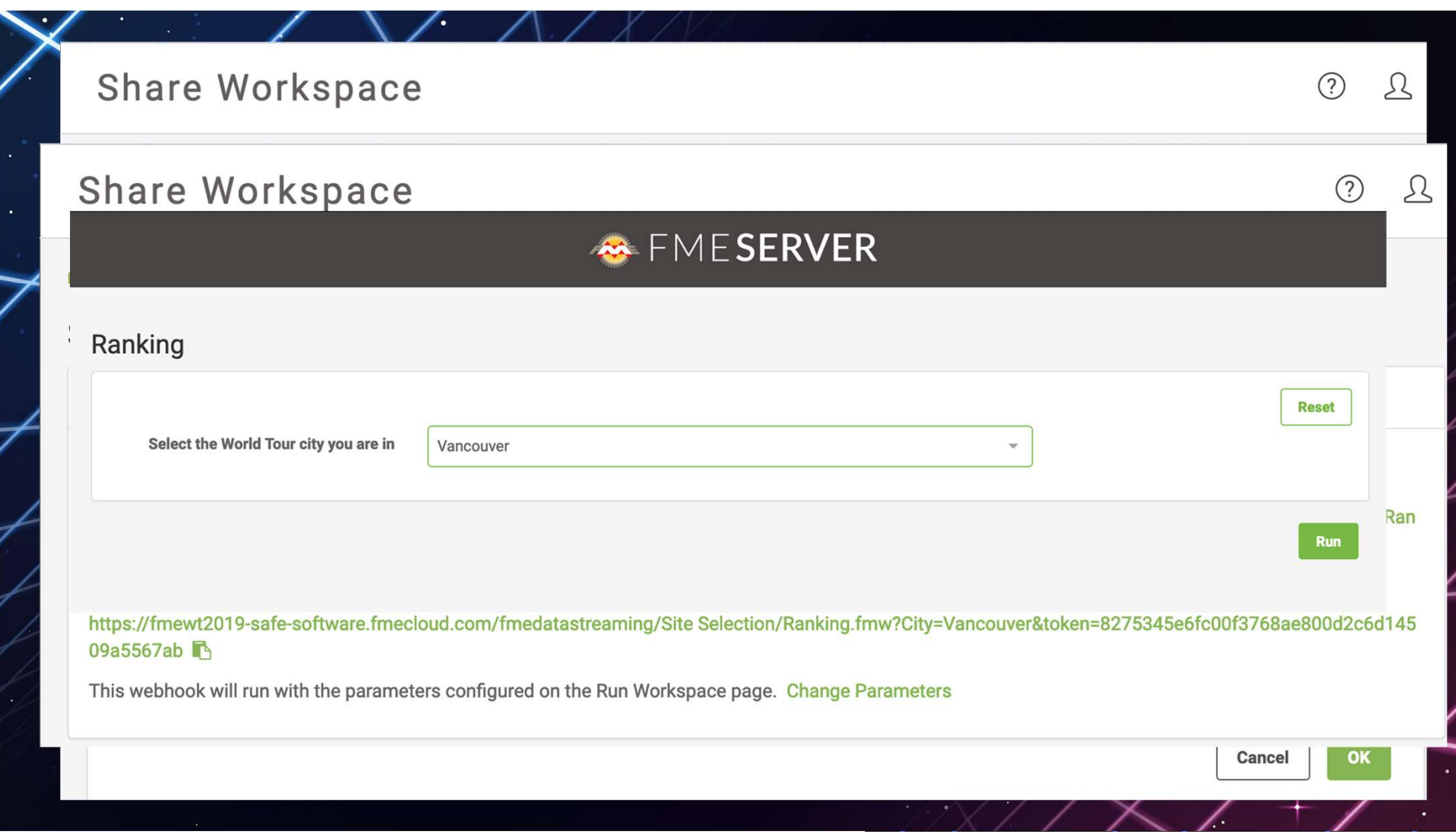

# Challenge 2

"We want to watch for data and run an FME task whenever new data arrives."

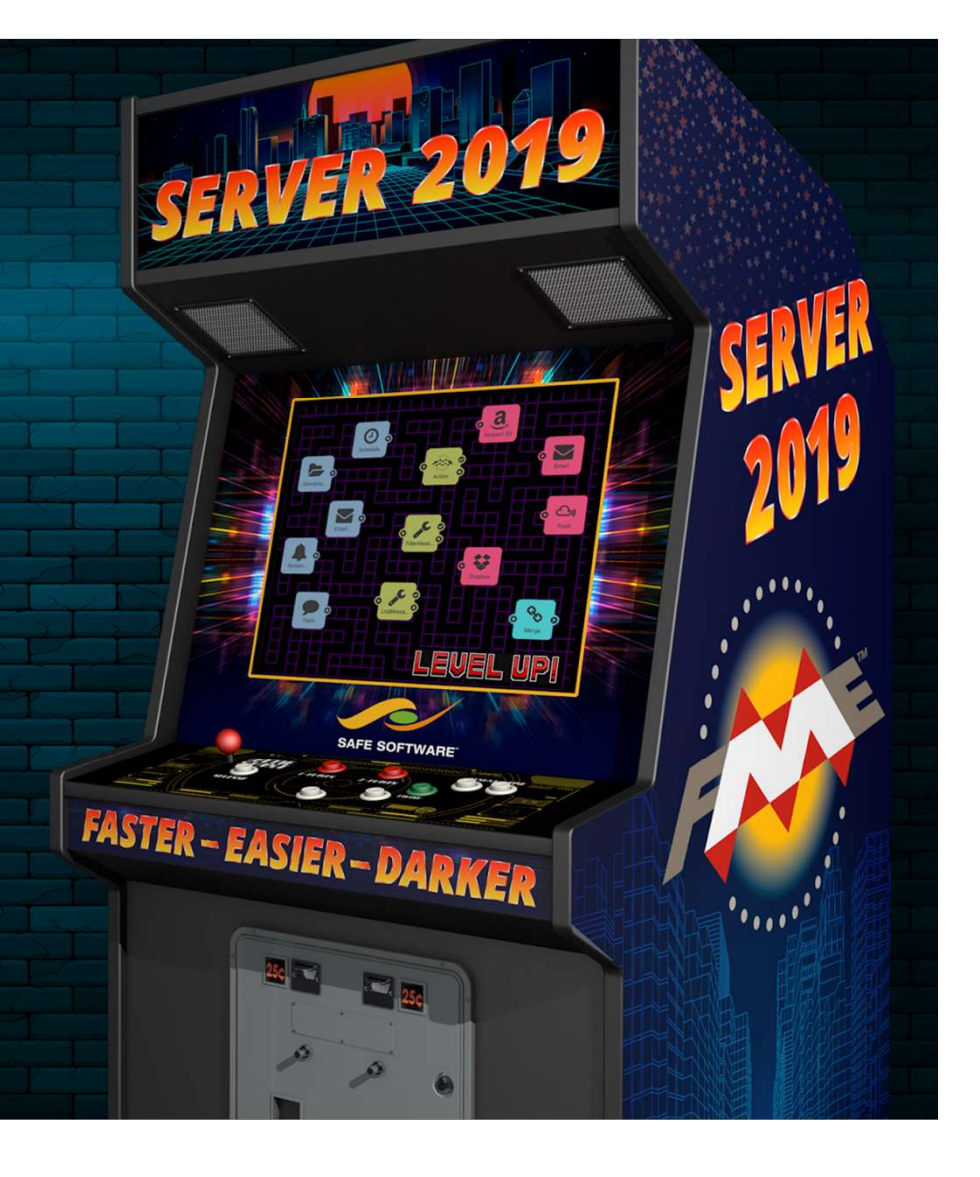

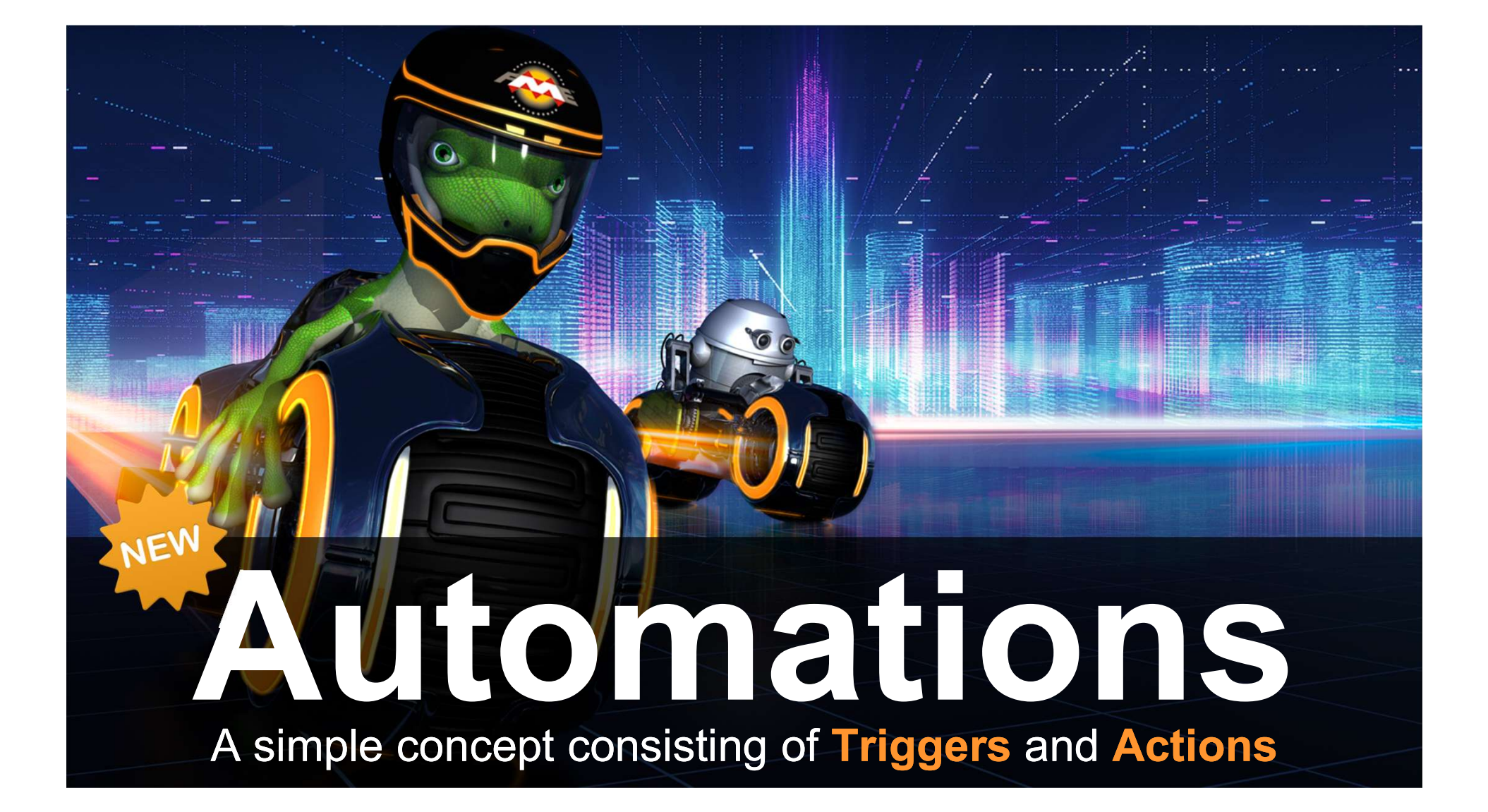

# **Triggers**

### Start an automation

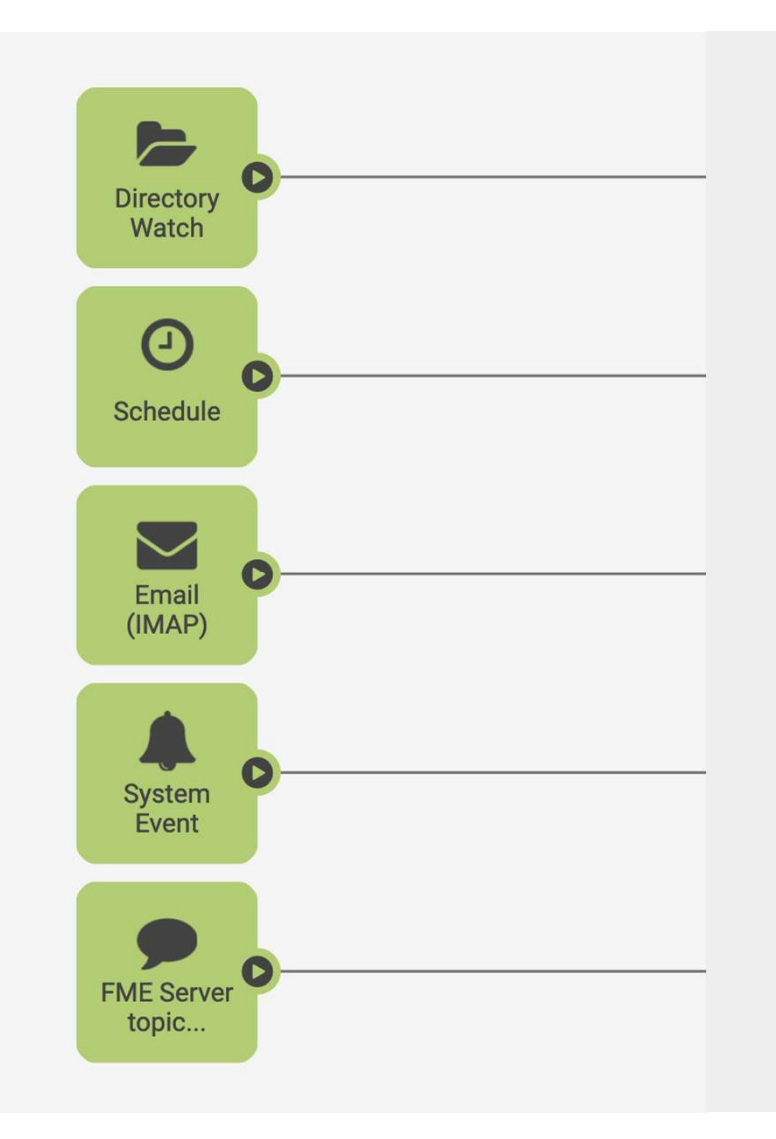

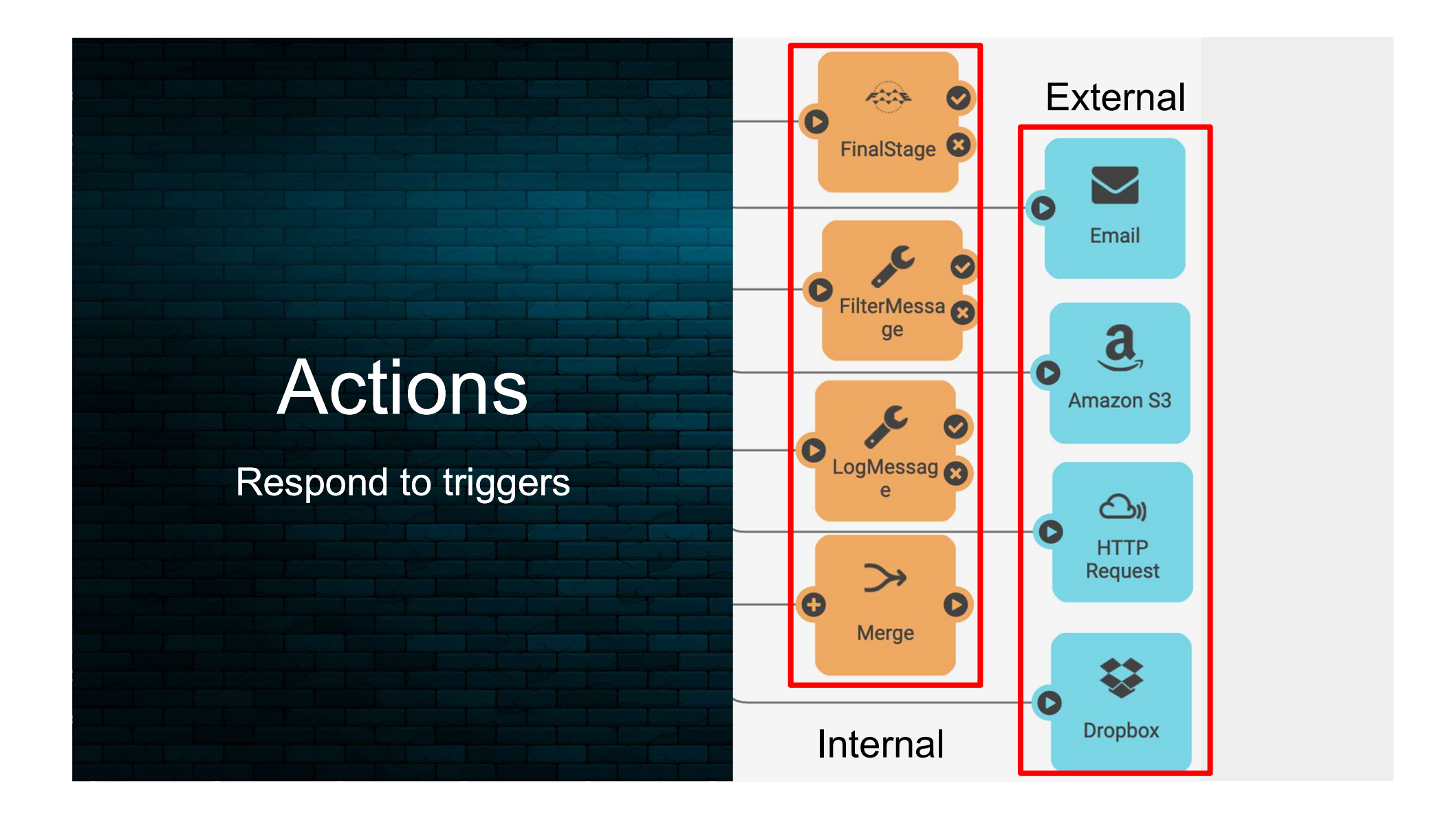

When Trigger Occurs then Perform Action **MASTER-EASIER-DARKER** Every Automation has the same pattern:

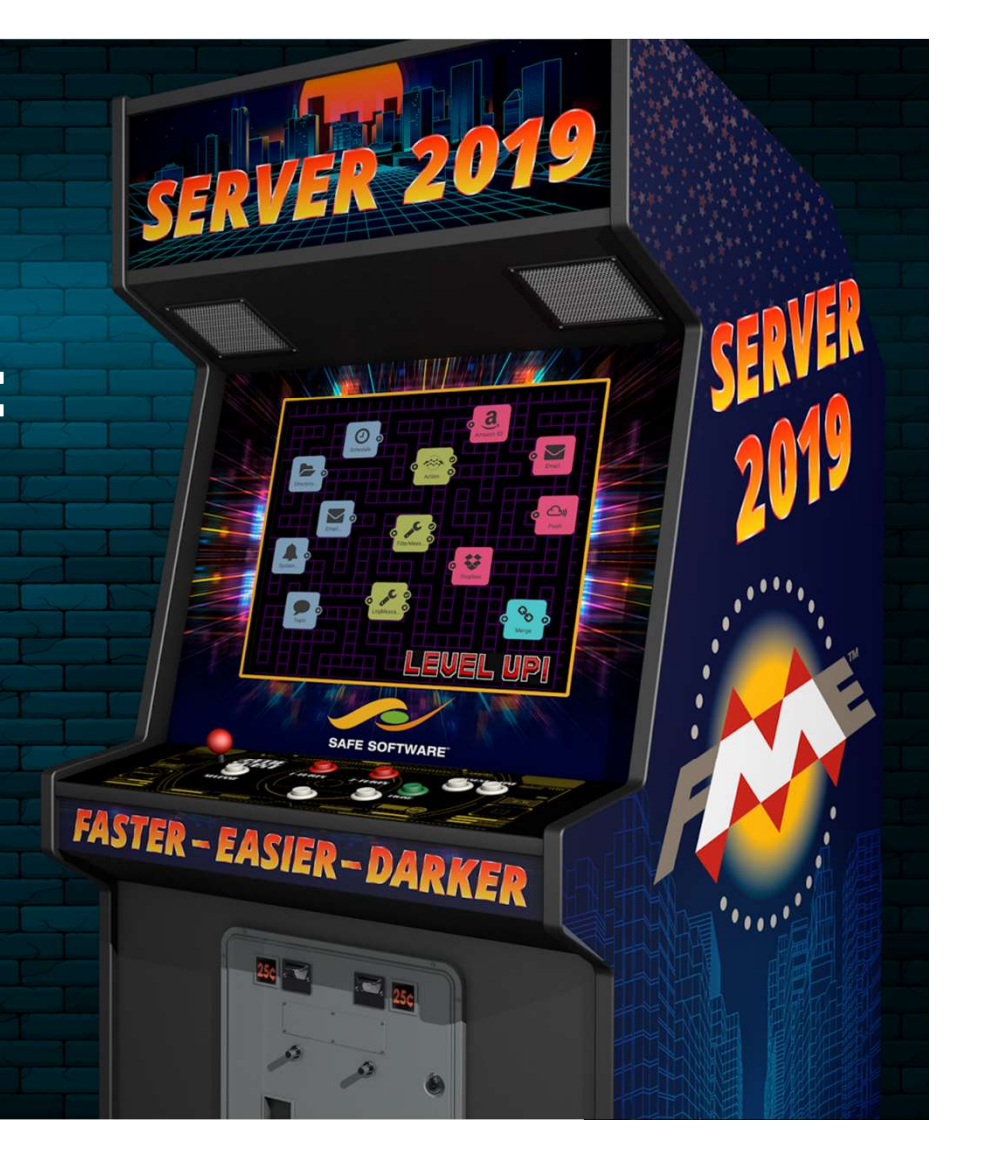

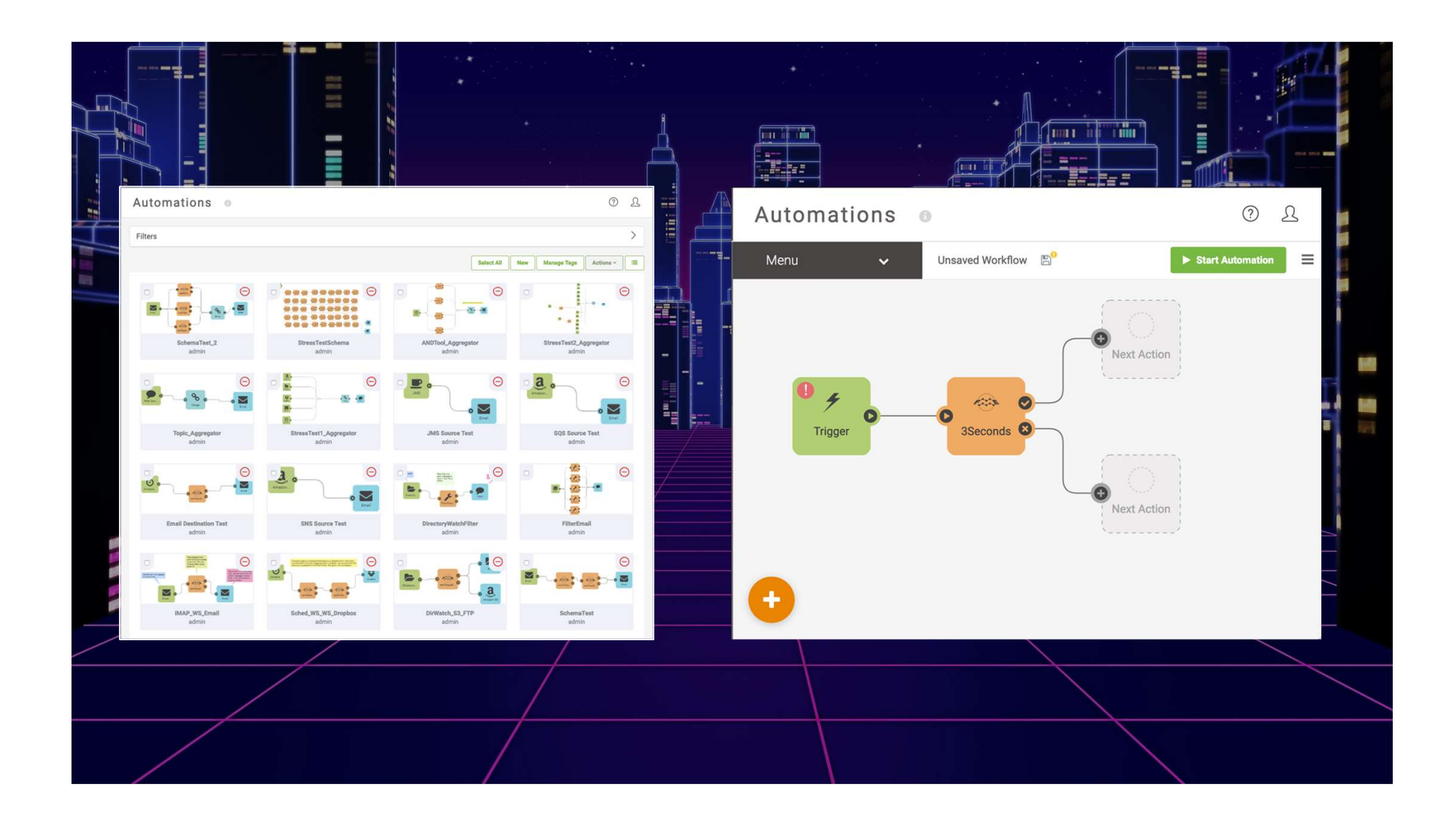

# Watching Directory for Data

Trigger when data arrives.

Amazon S3 Watch

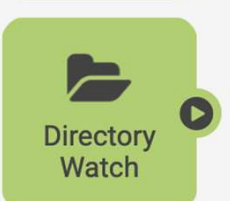

Directory. FTP Watch

Triggers when data arrives in File

Amazon S3 Watch

location in S3 Bucket

Directory Watch

Triggers when data arrives in

Triggers when data arrives at location on ftp site

Dropbox Watch Triggers when data arrives in Dropbox Directory.

### Azure Event Grid

Can Trigger when data arrives in Azure Storage

**Dropbox** Watch

 $AZ$ Azure **Event Grid** 

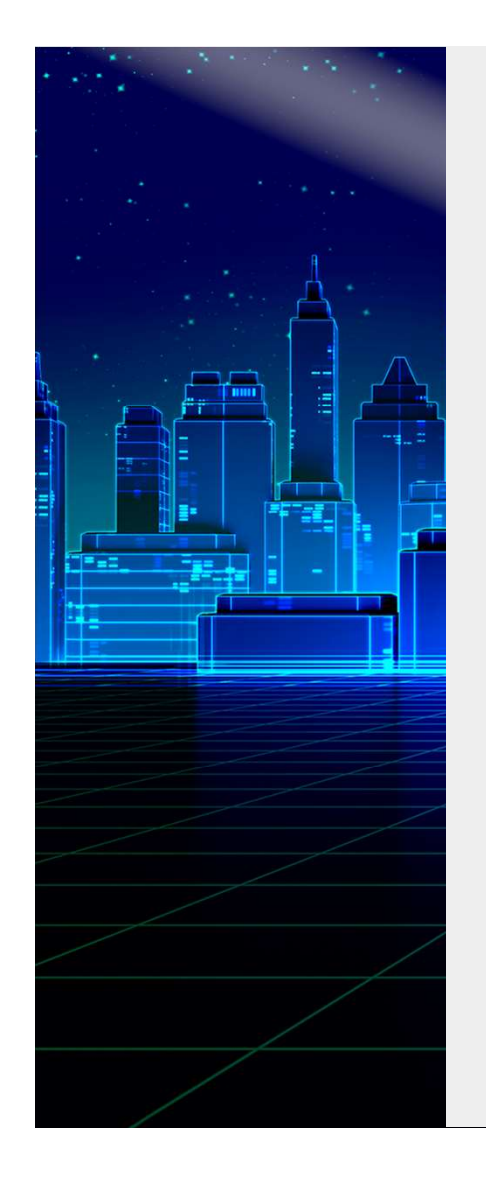

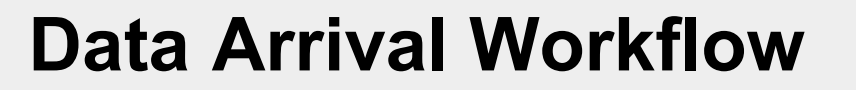

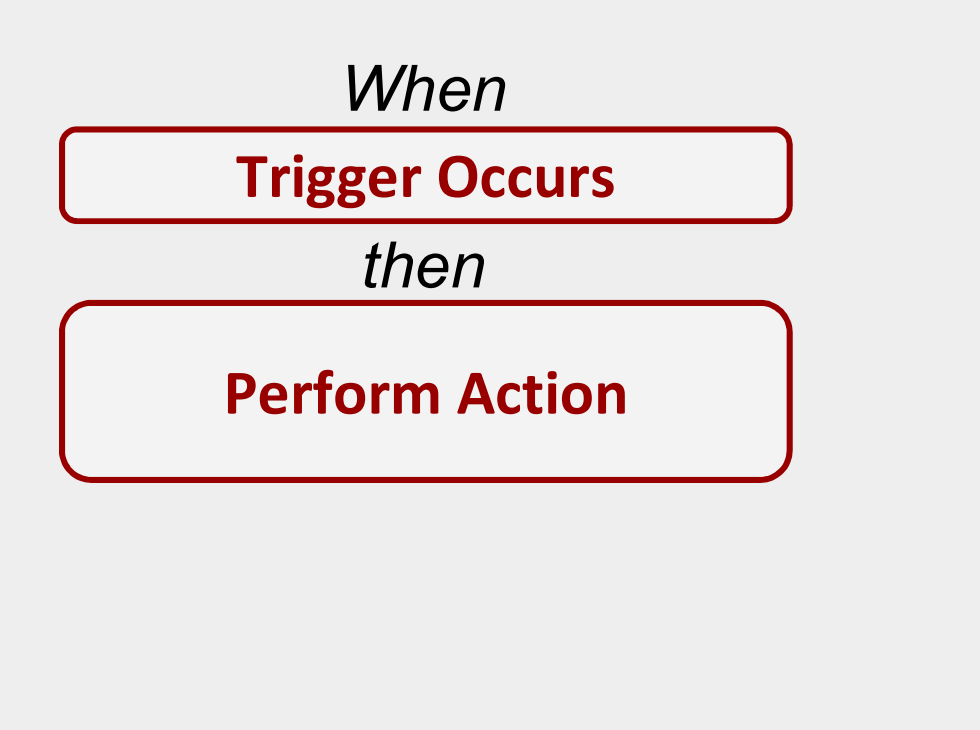

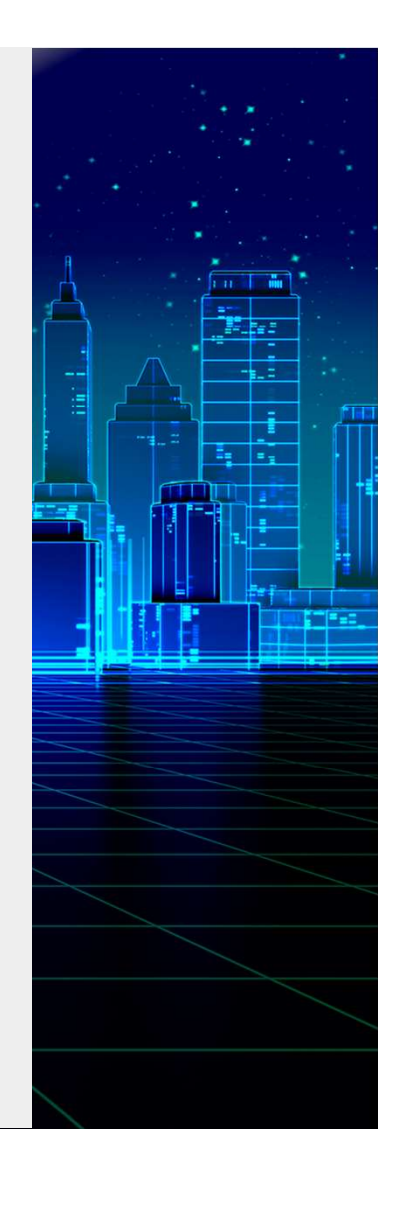

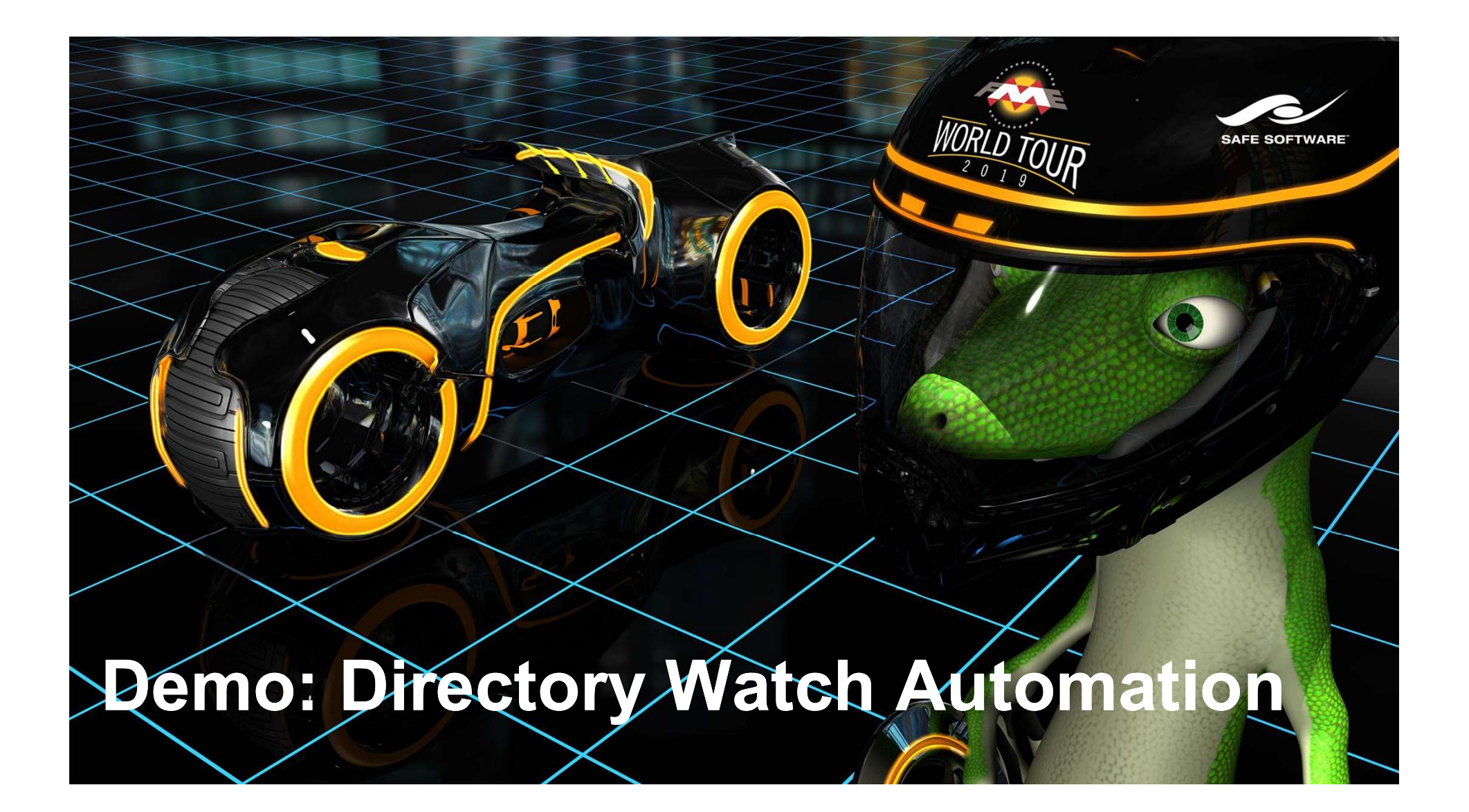

# Challenge 3

"We want to automatically update a database overnight. "

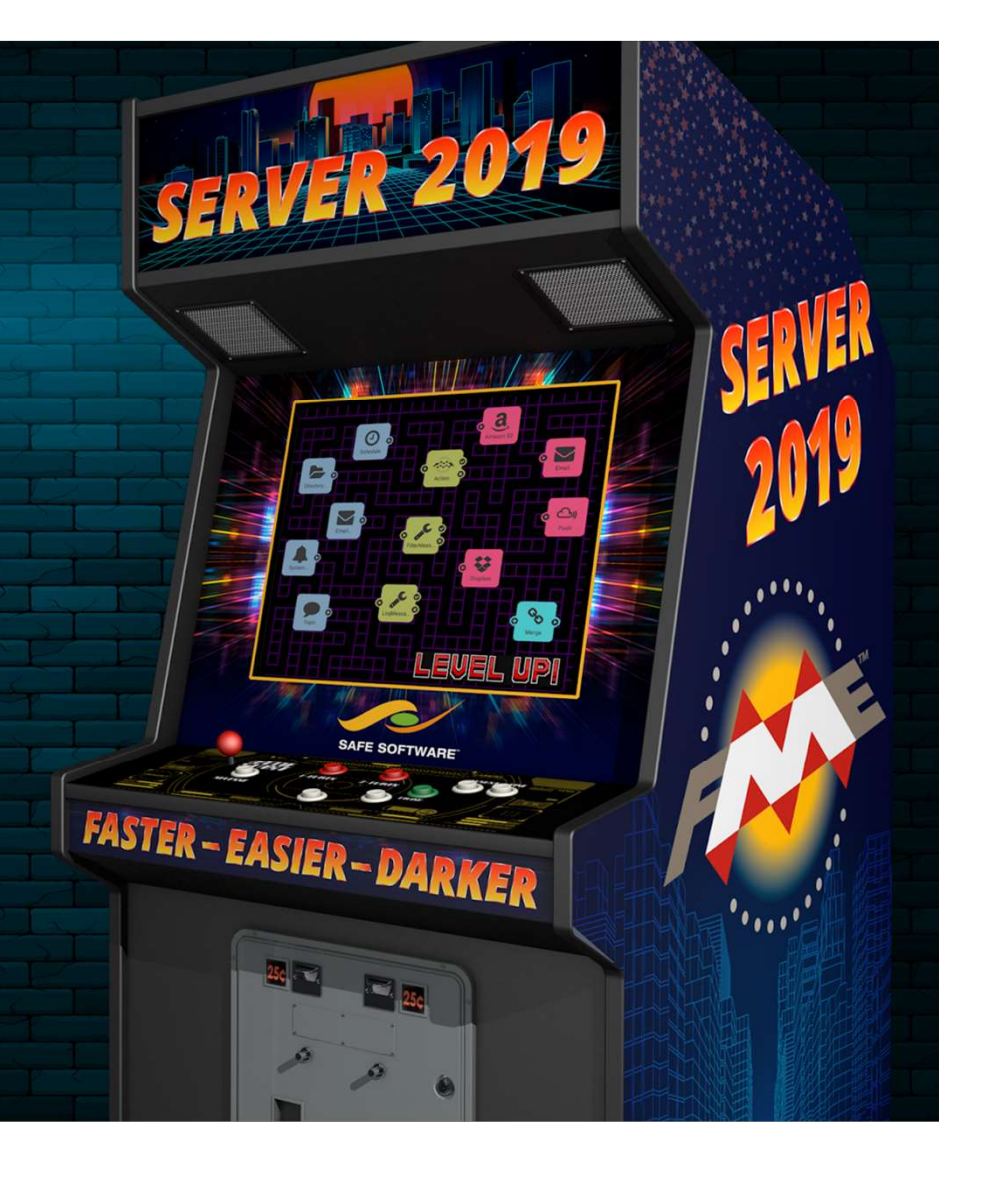

# Scheduling

a

The most popular automation

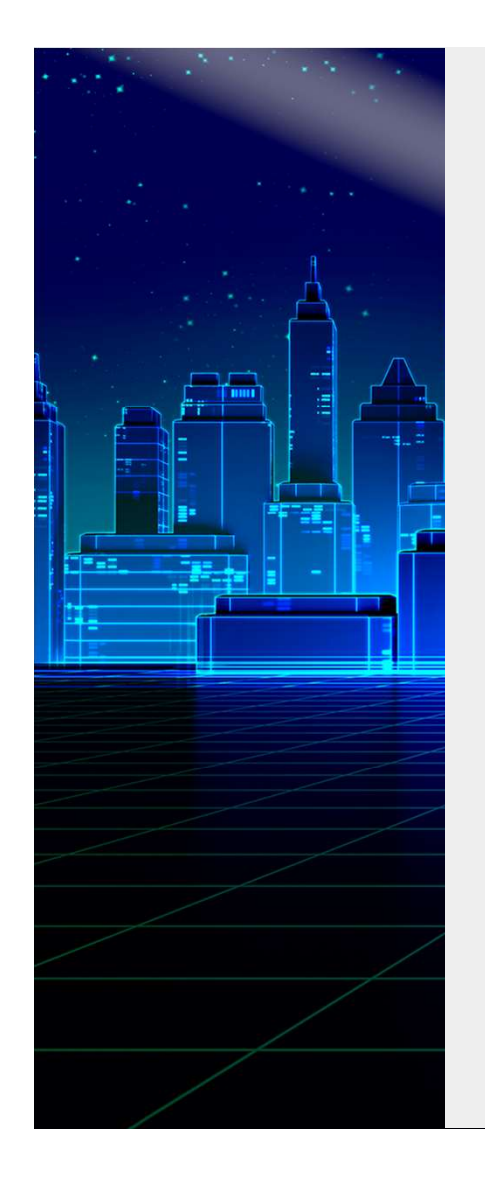

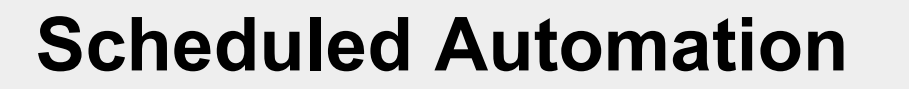

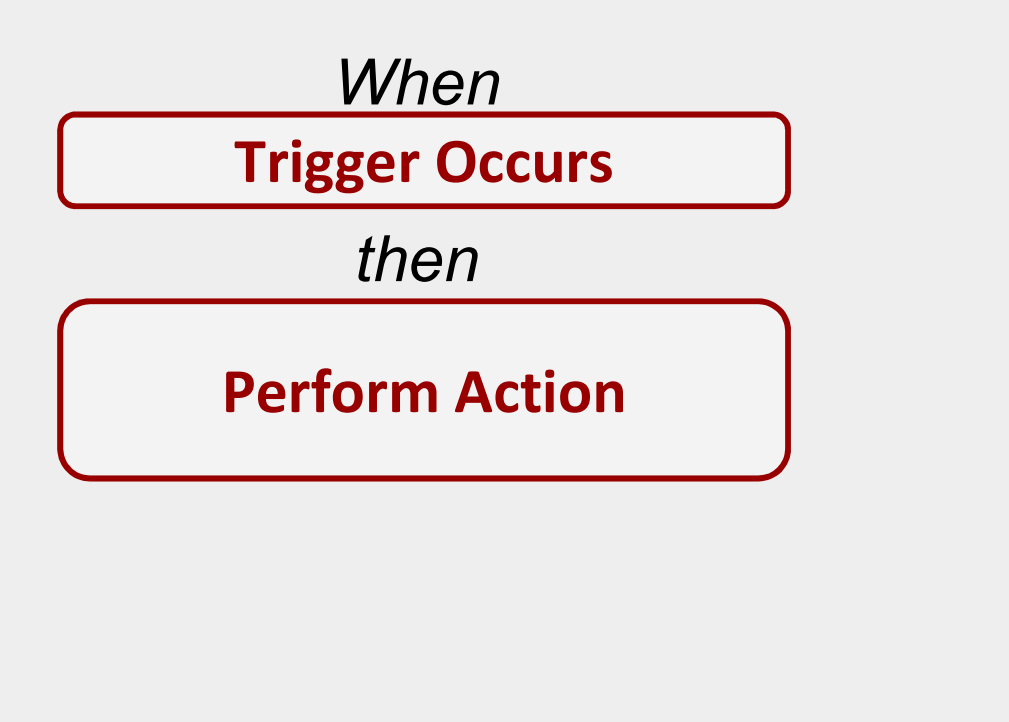

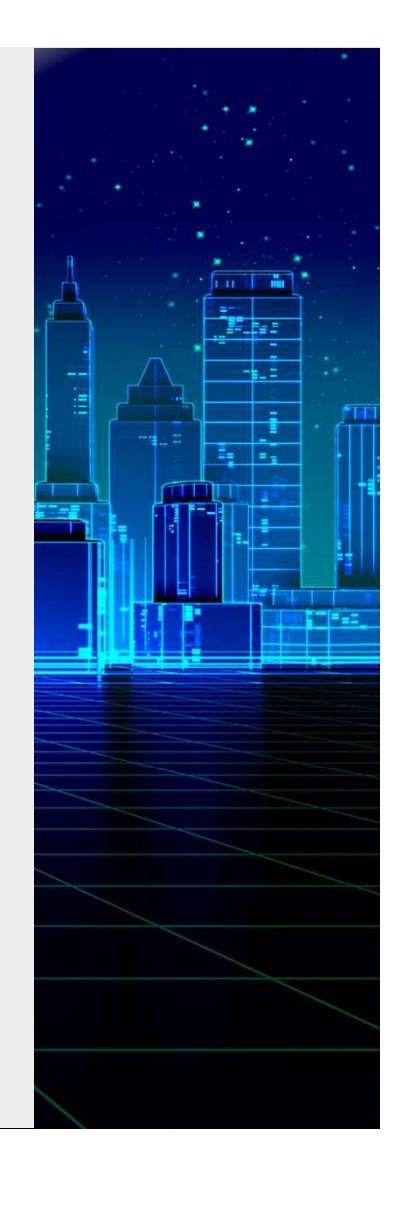

### Schedule the workspace with Automations

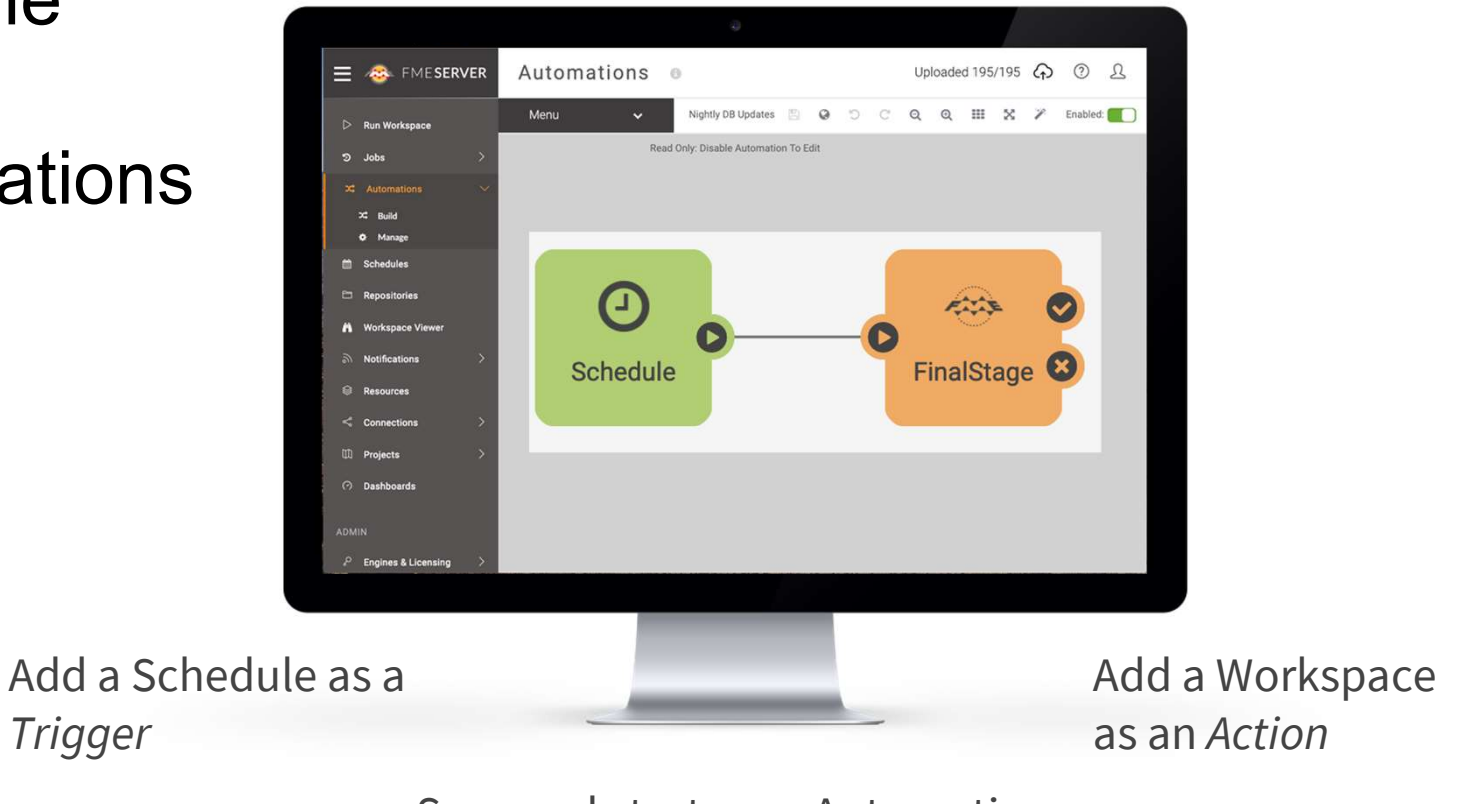

Save and start your Automation

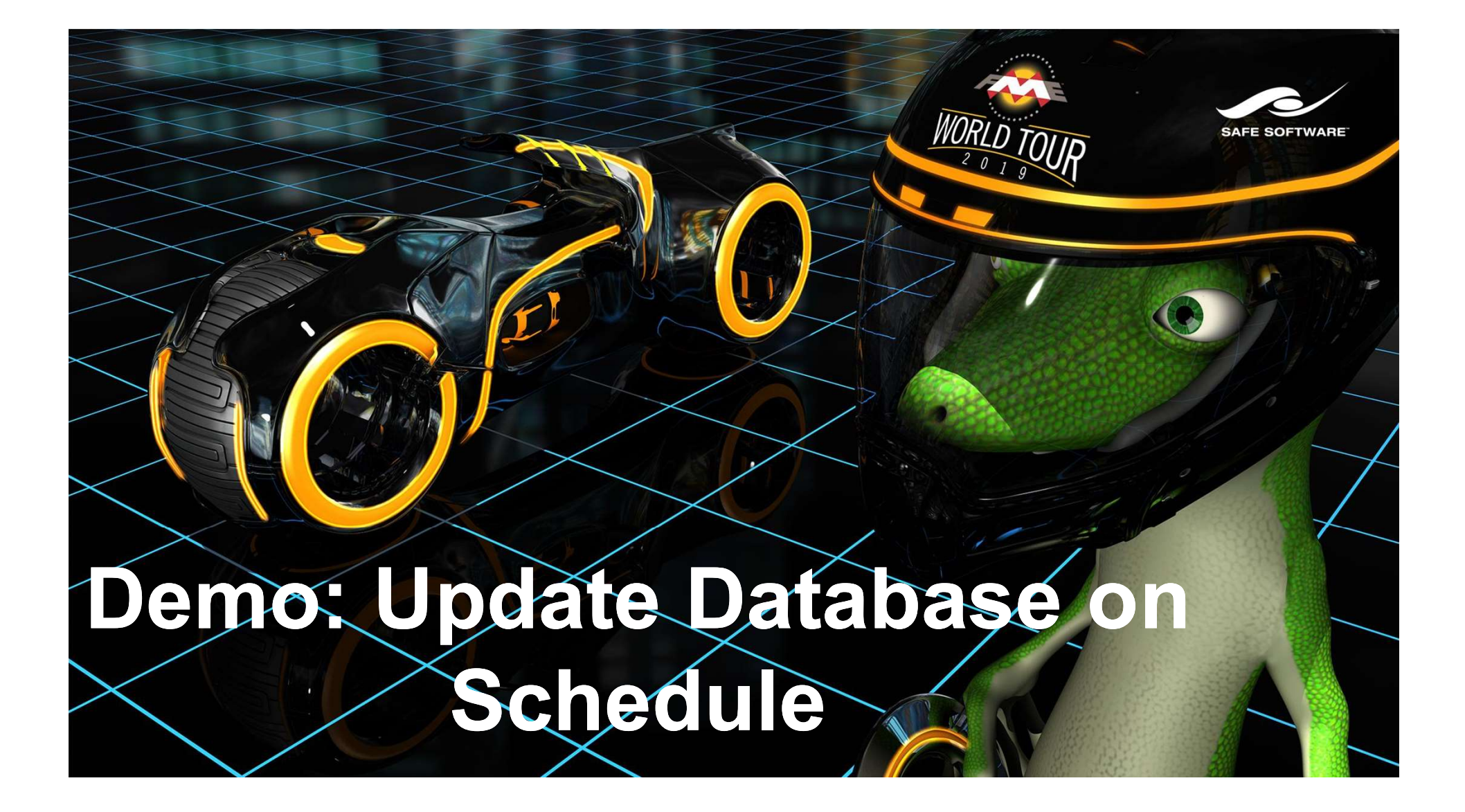

# Challenge 4

"We want to orchestrate complex workflows consisting of many FME workspaces."

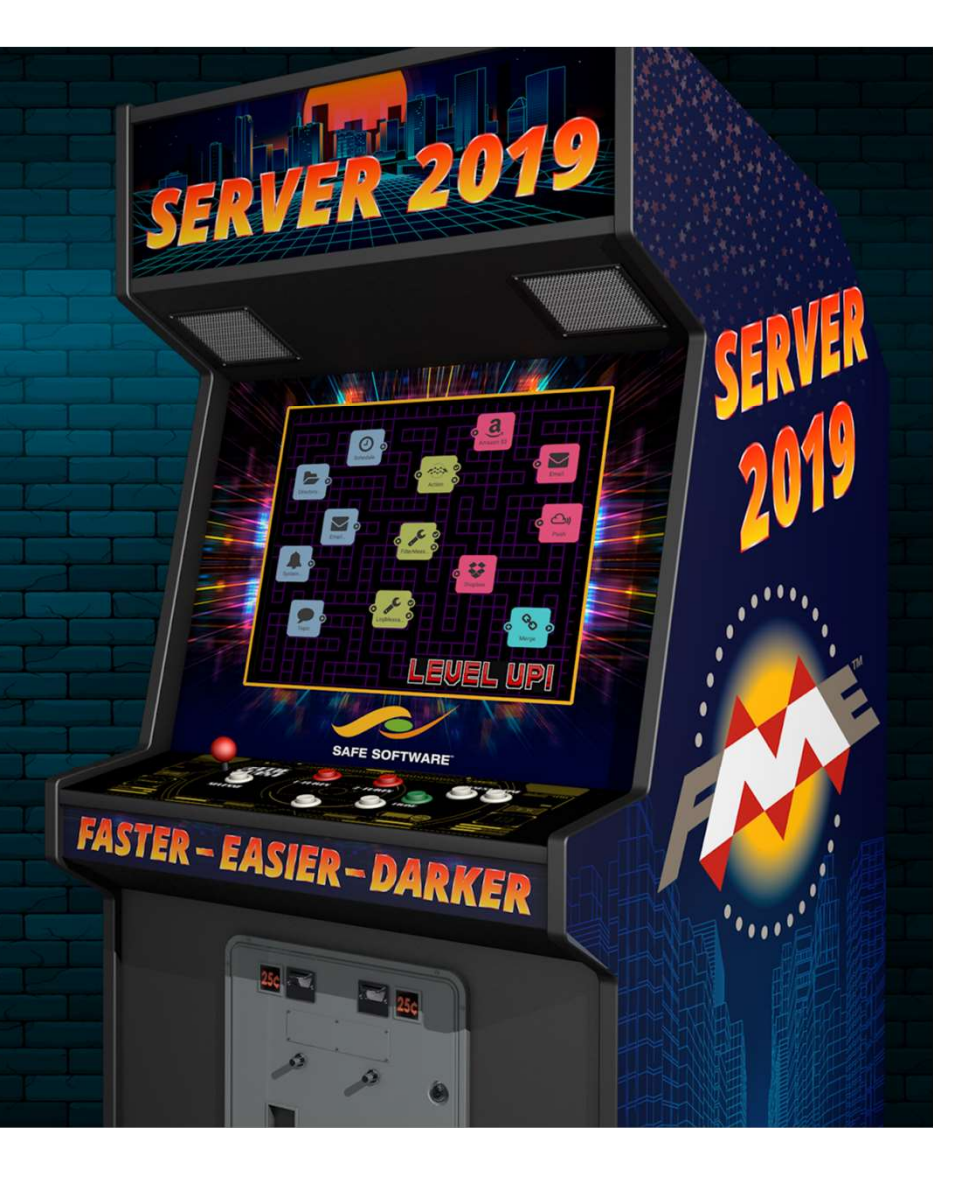

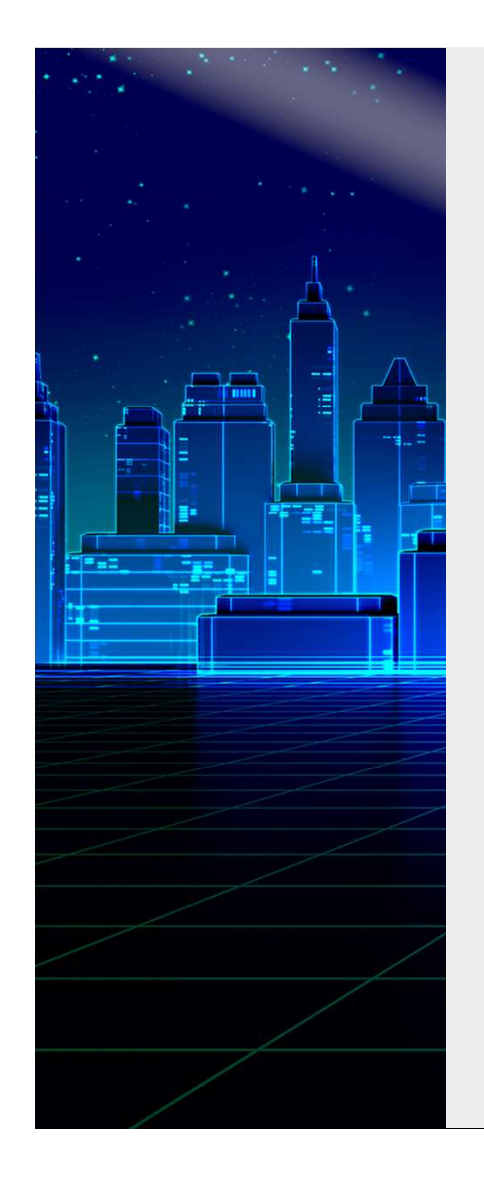

### Workflow Orchestration

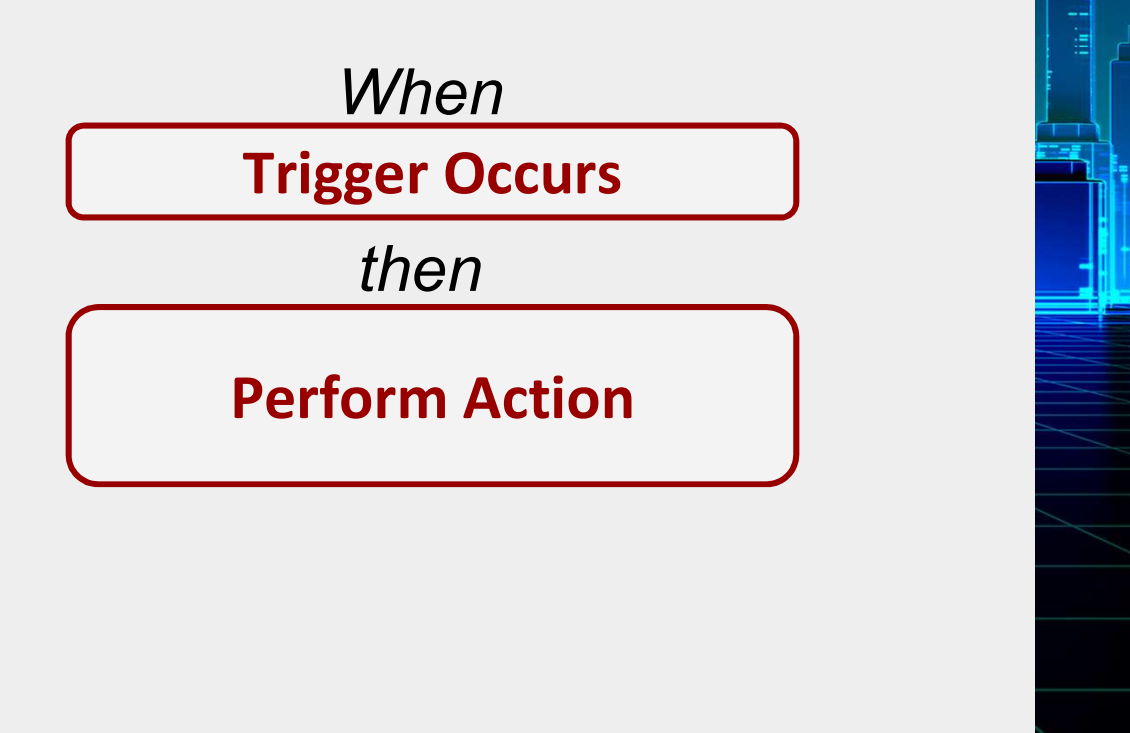

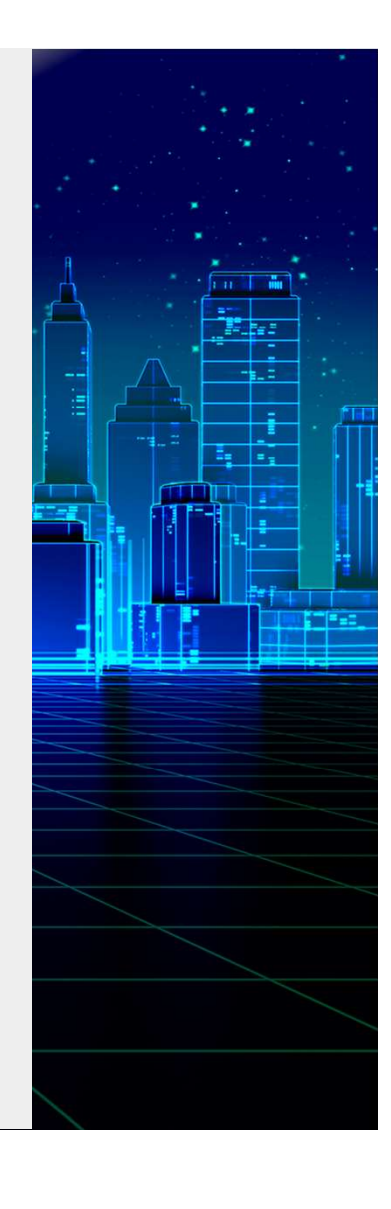

a<sub>r</sub>

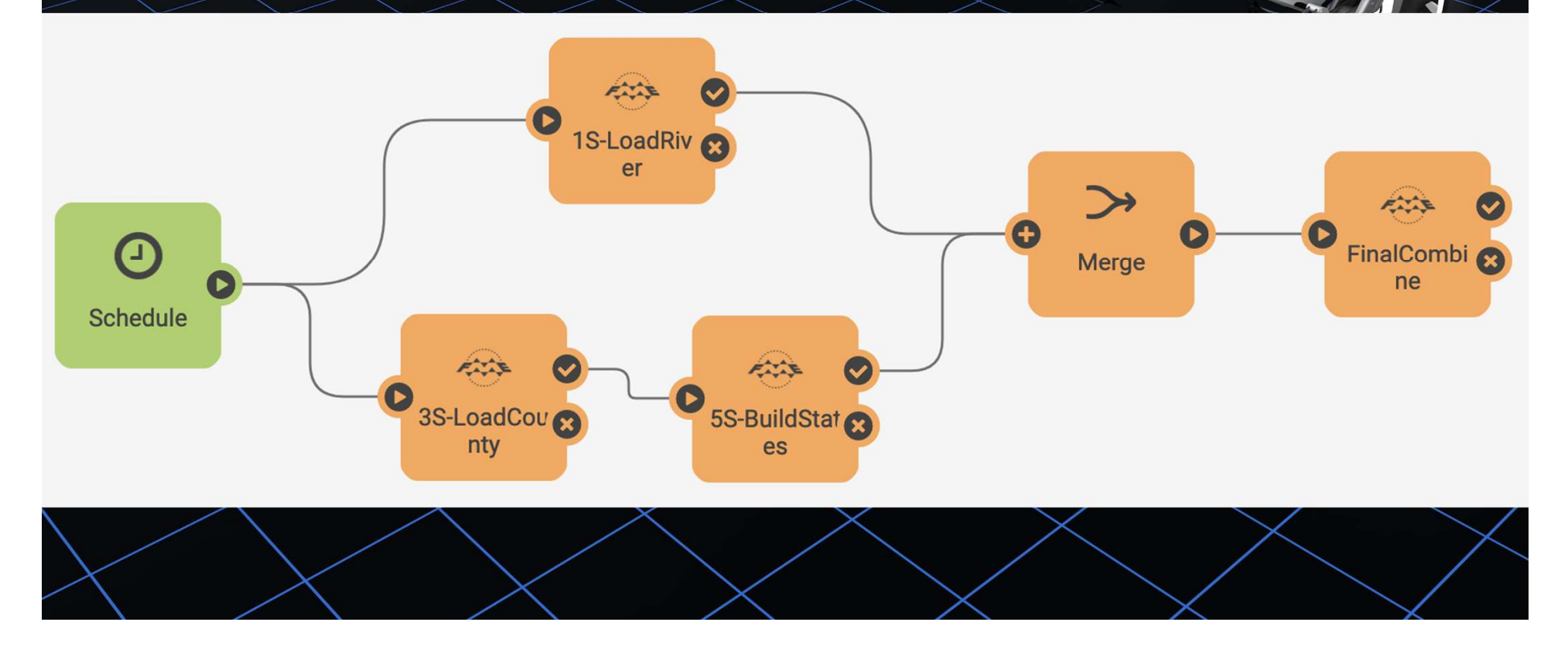

**P** 

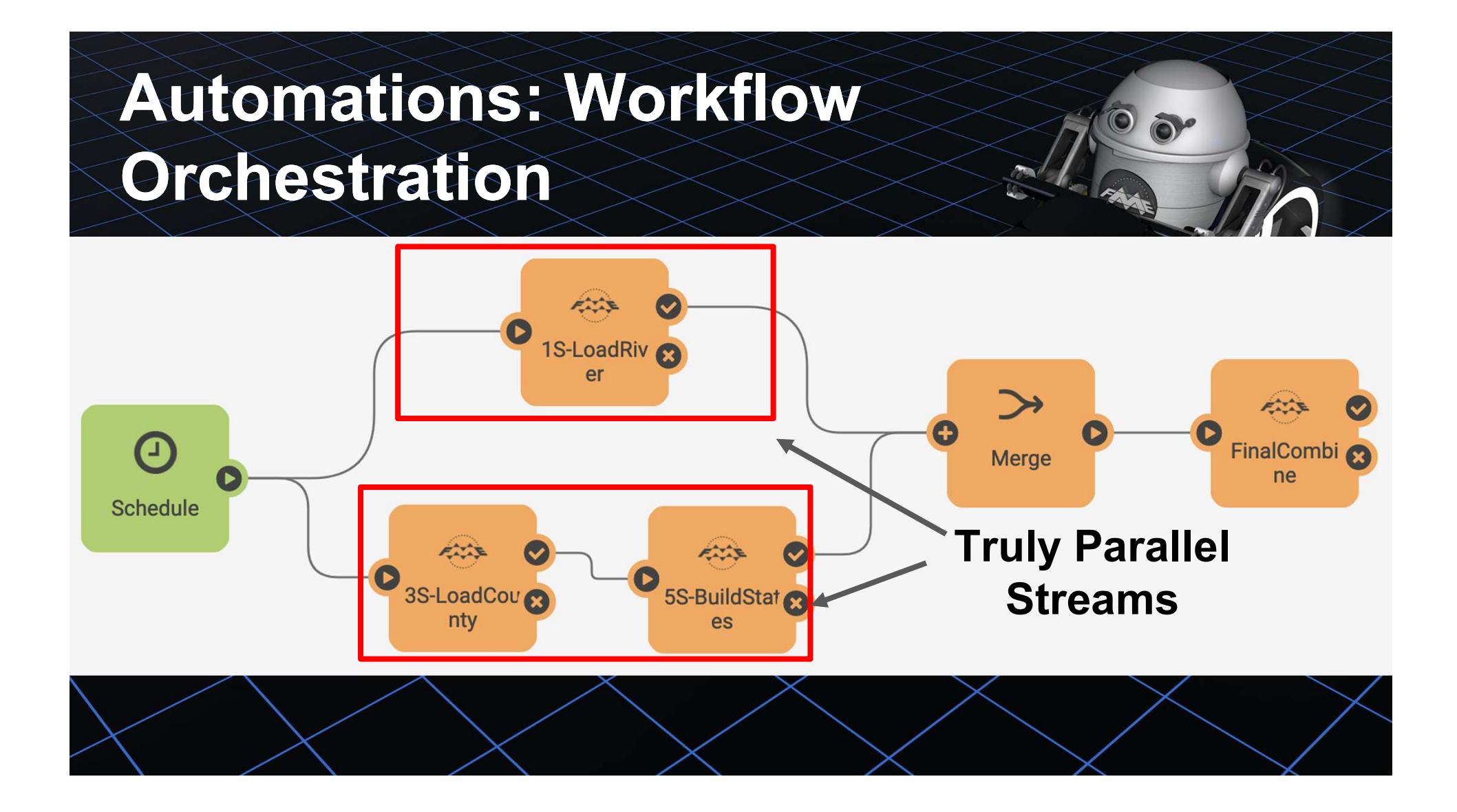

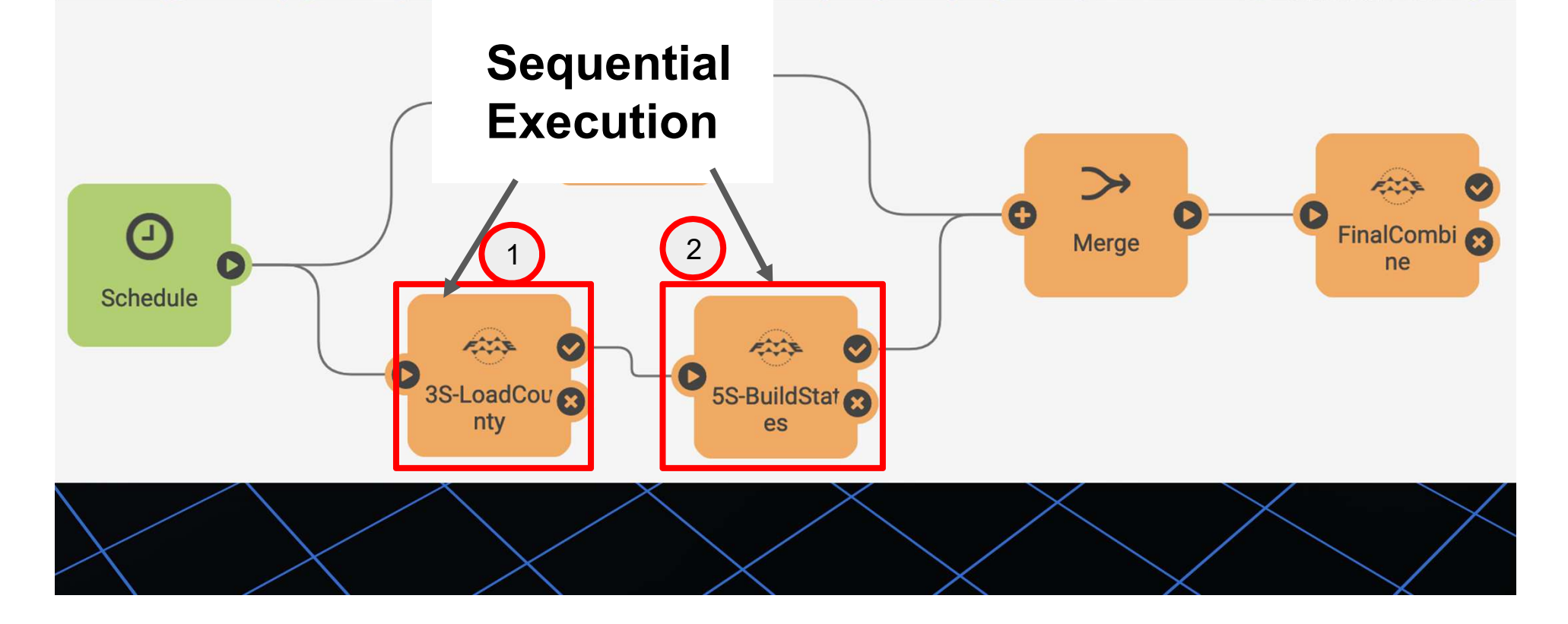

a<sup>r</sup>

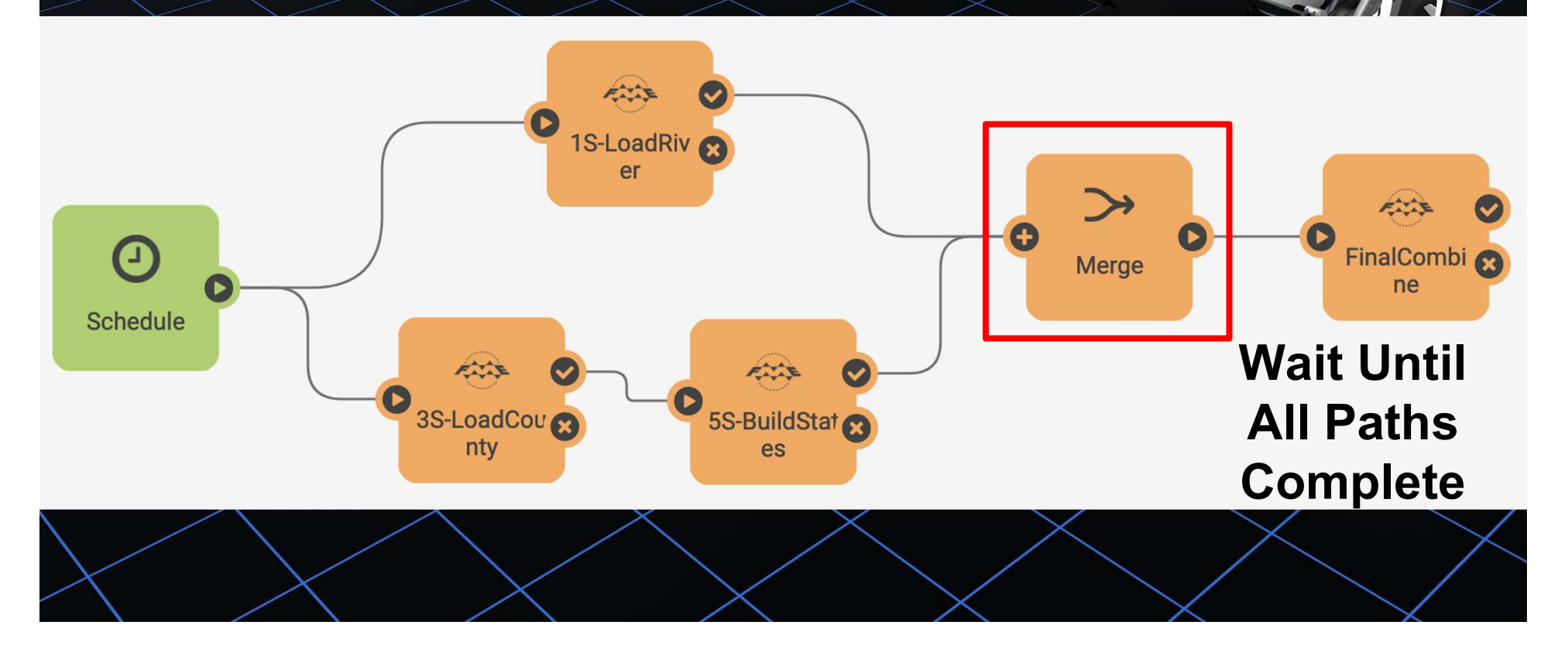

**P** 

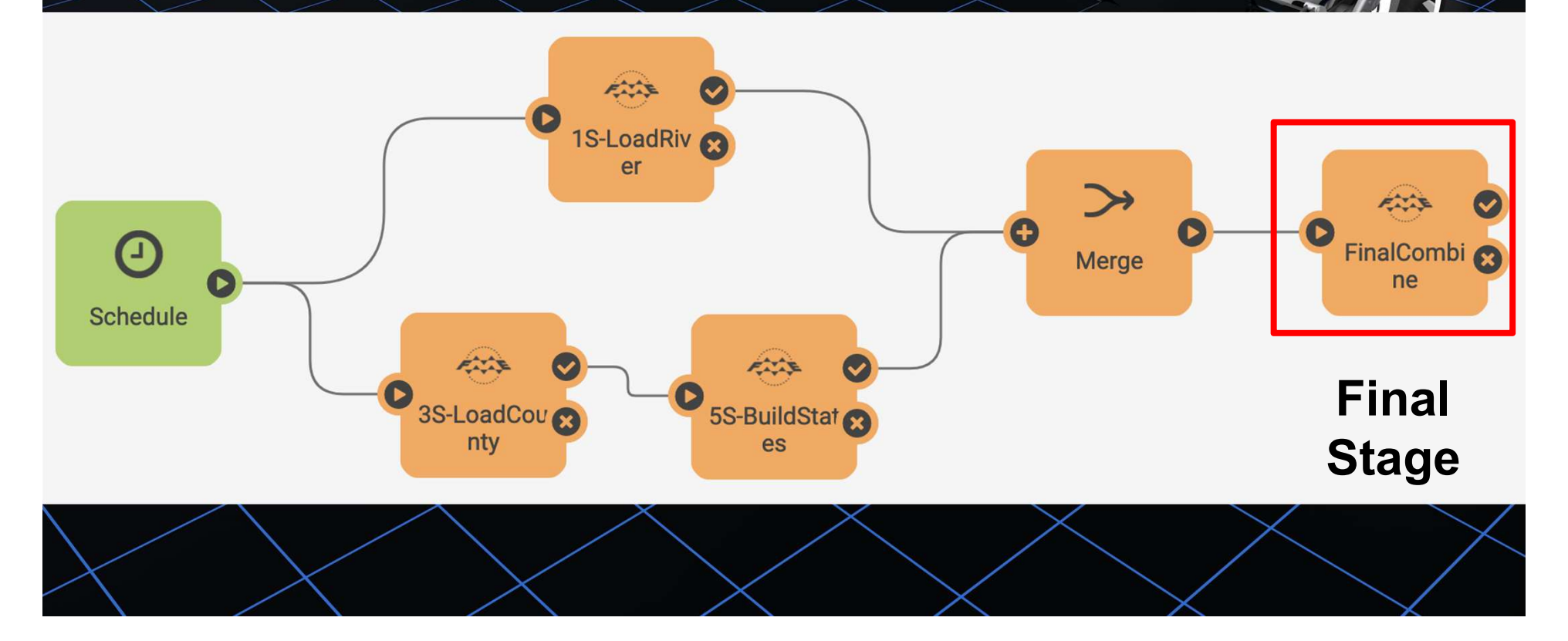

 $\bullet$ 

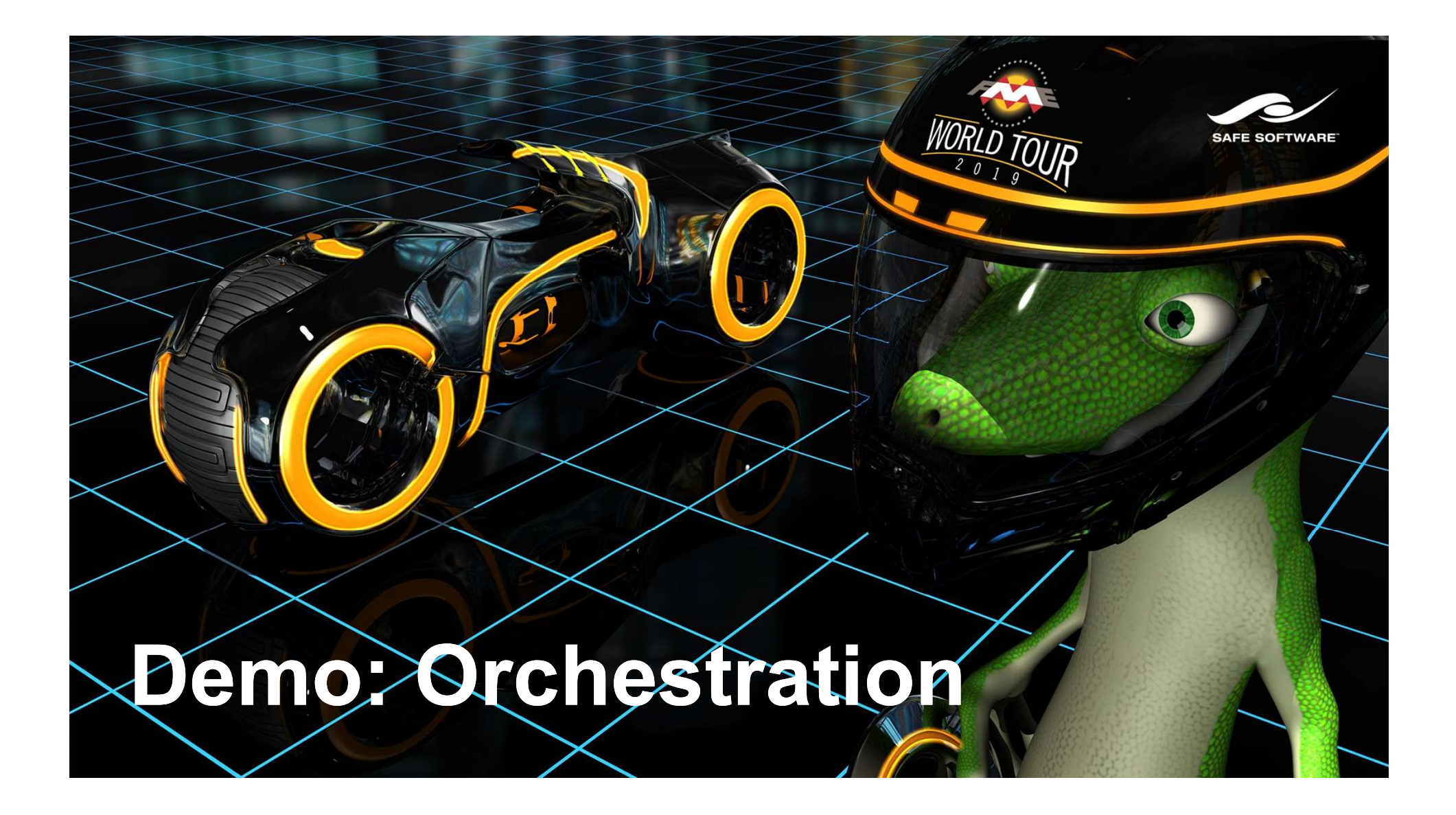

# Challenge 5

"As an Administrator, we want to know when a new user is created on our system."

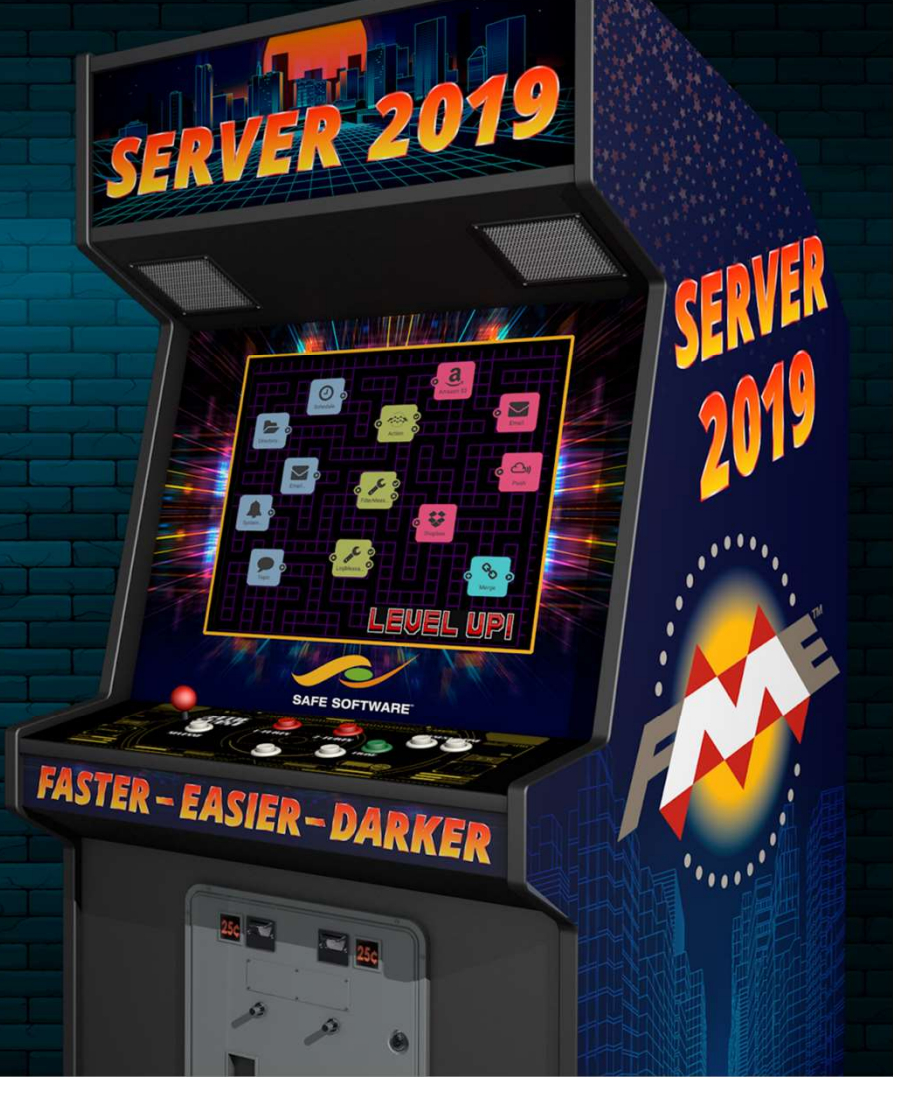

# System Events Generated by FME Server activities

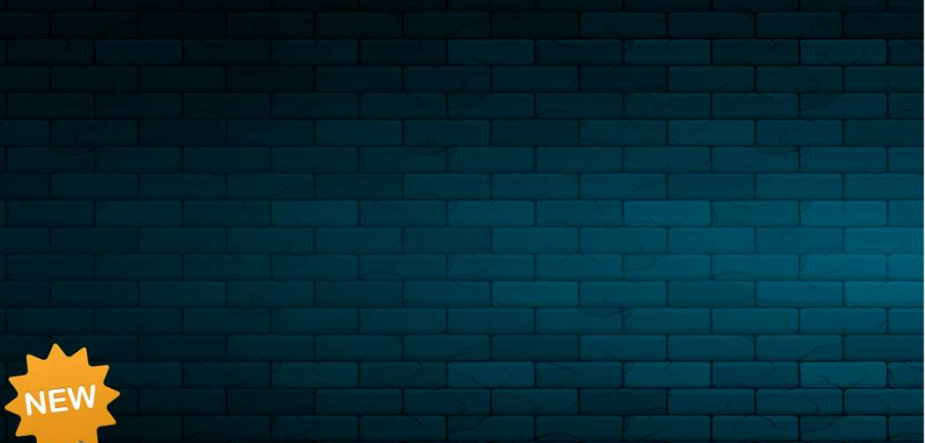

# System Events

FME Server events made available.

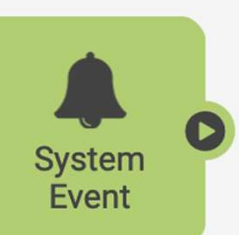

**Security** Account Activity: User create, update, delete

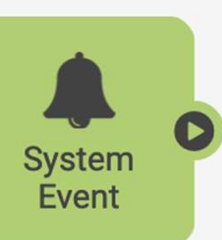

System Info Warnings and errors License expiry

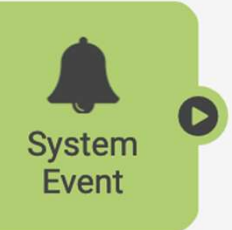

### Server Status

Server startup Backup, restore

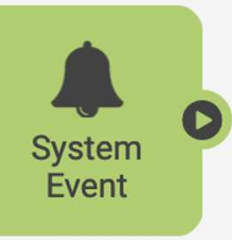

#### Server Activity

Repositories and Items: Create, update, delete Project export/import

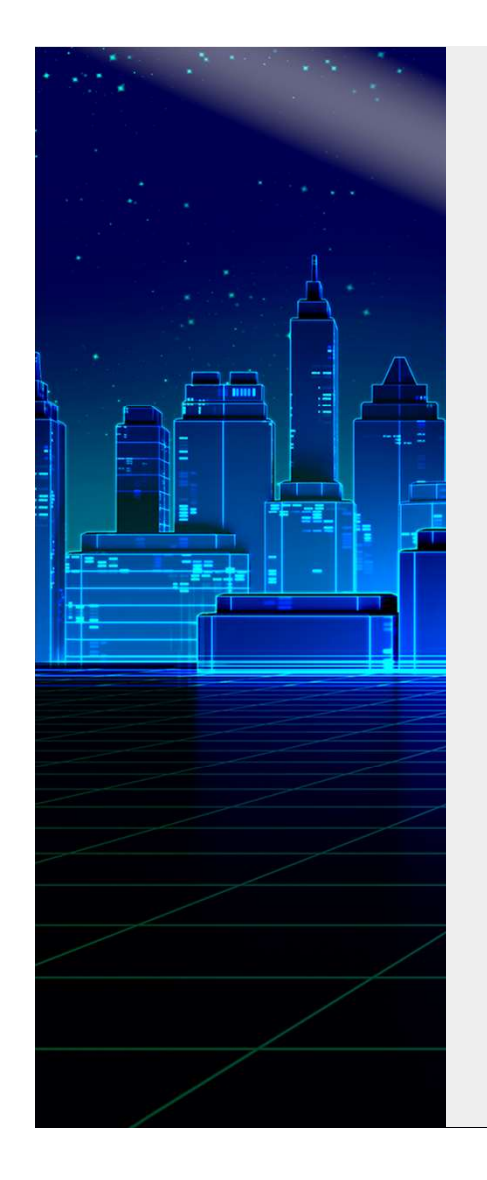

### User Creation Notification

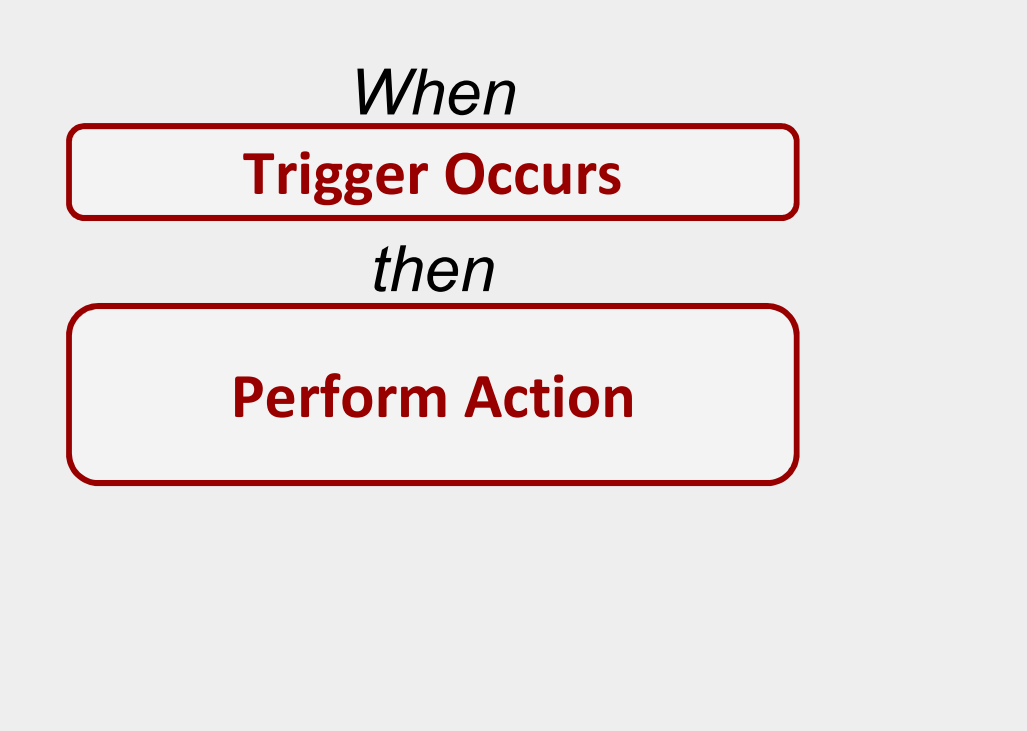

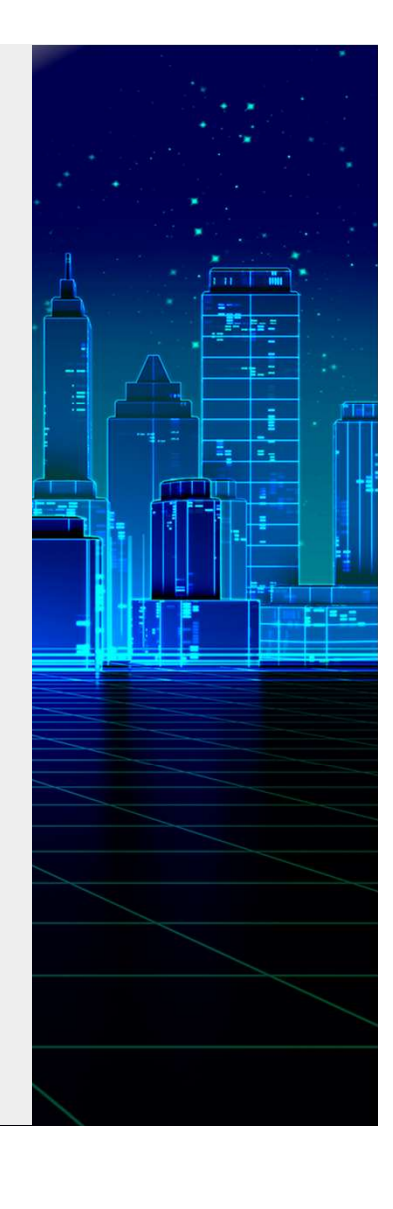

# System Events & Automations

Bring power to System Administration

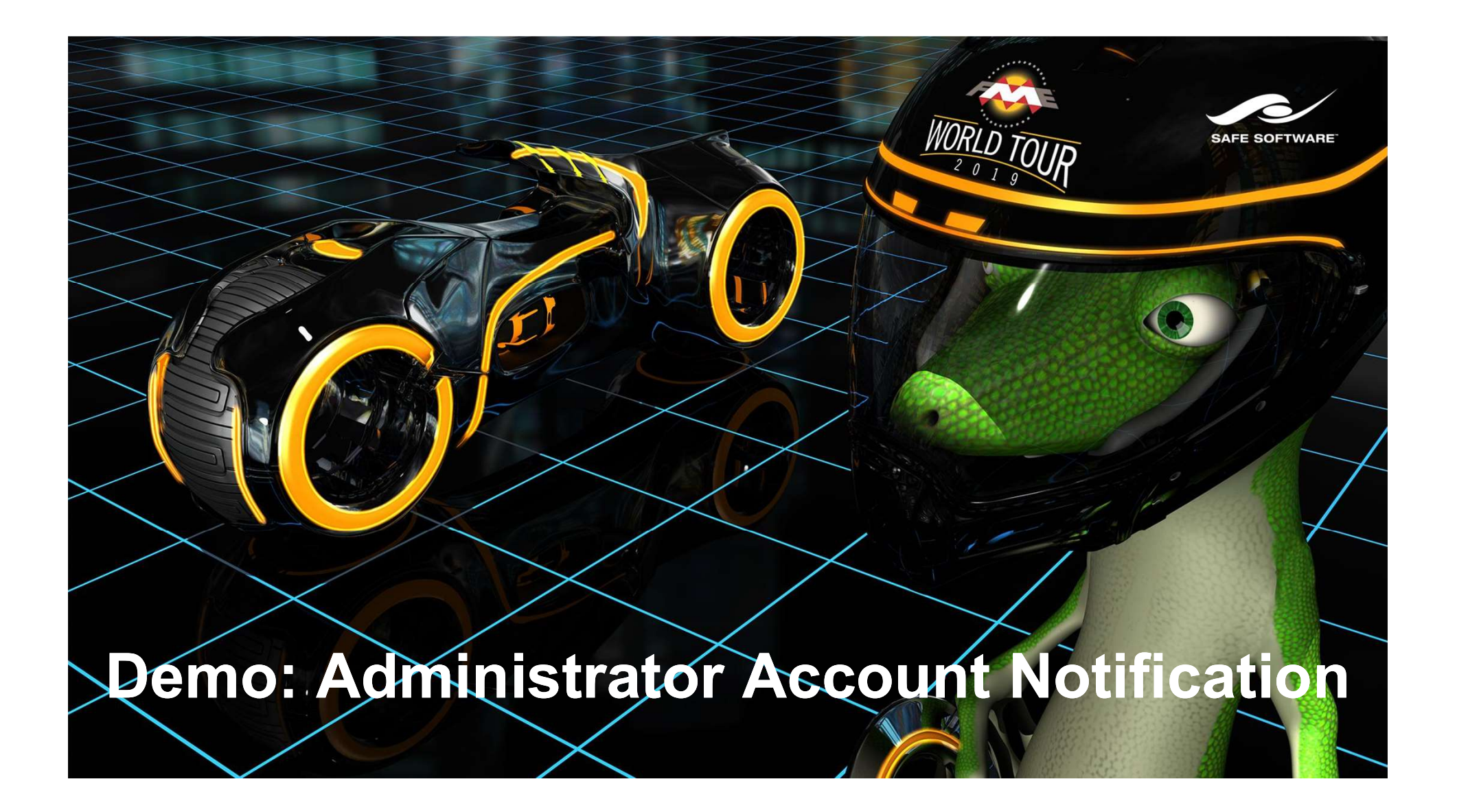

### Bonus Challenge

"We want *anyone* to be able create an account on our FME Server so that: want **anyone** to be able<br>te an account on our FME<br>er so that:<br>1. They can use FME Server.<br>2. We see new accounts want anyone to be able<br>te an account on our FME<br>er so that:<br>1. They can use FME Server<br>2. We see new accounts<br>created."

- 
- created."

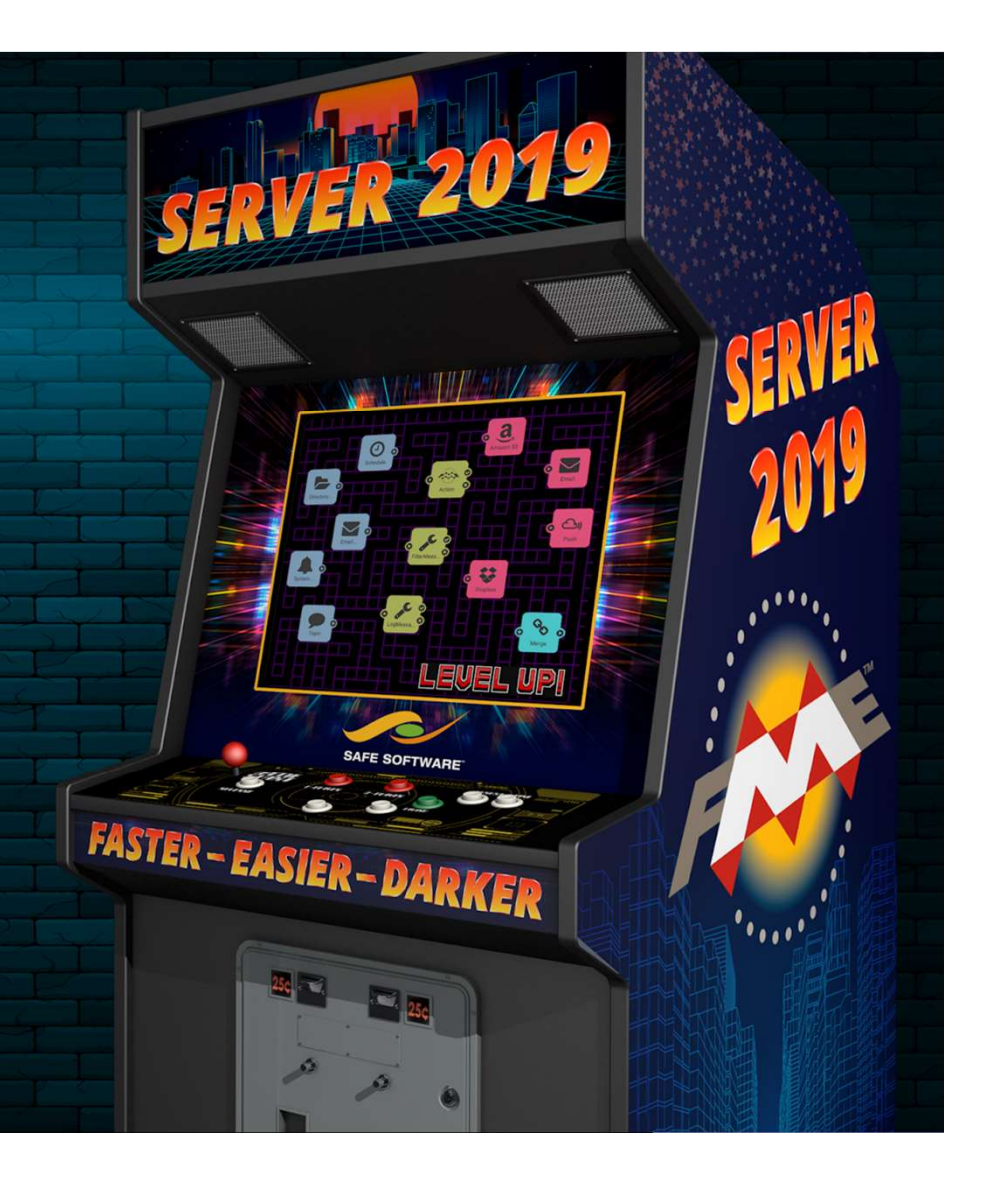

# Run FME Server from other

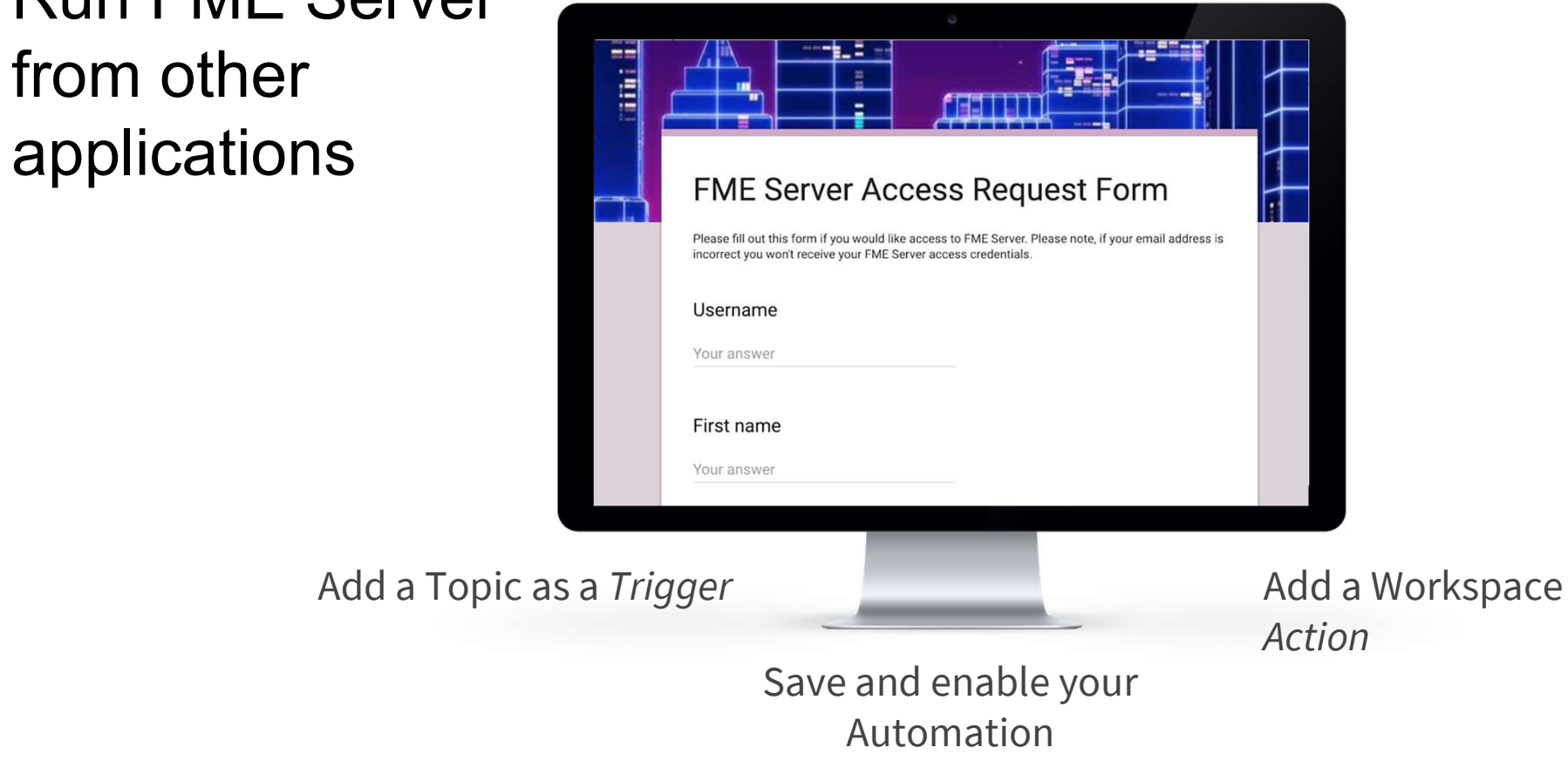

Run FME Server from other applications

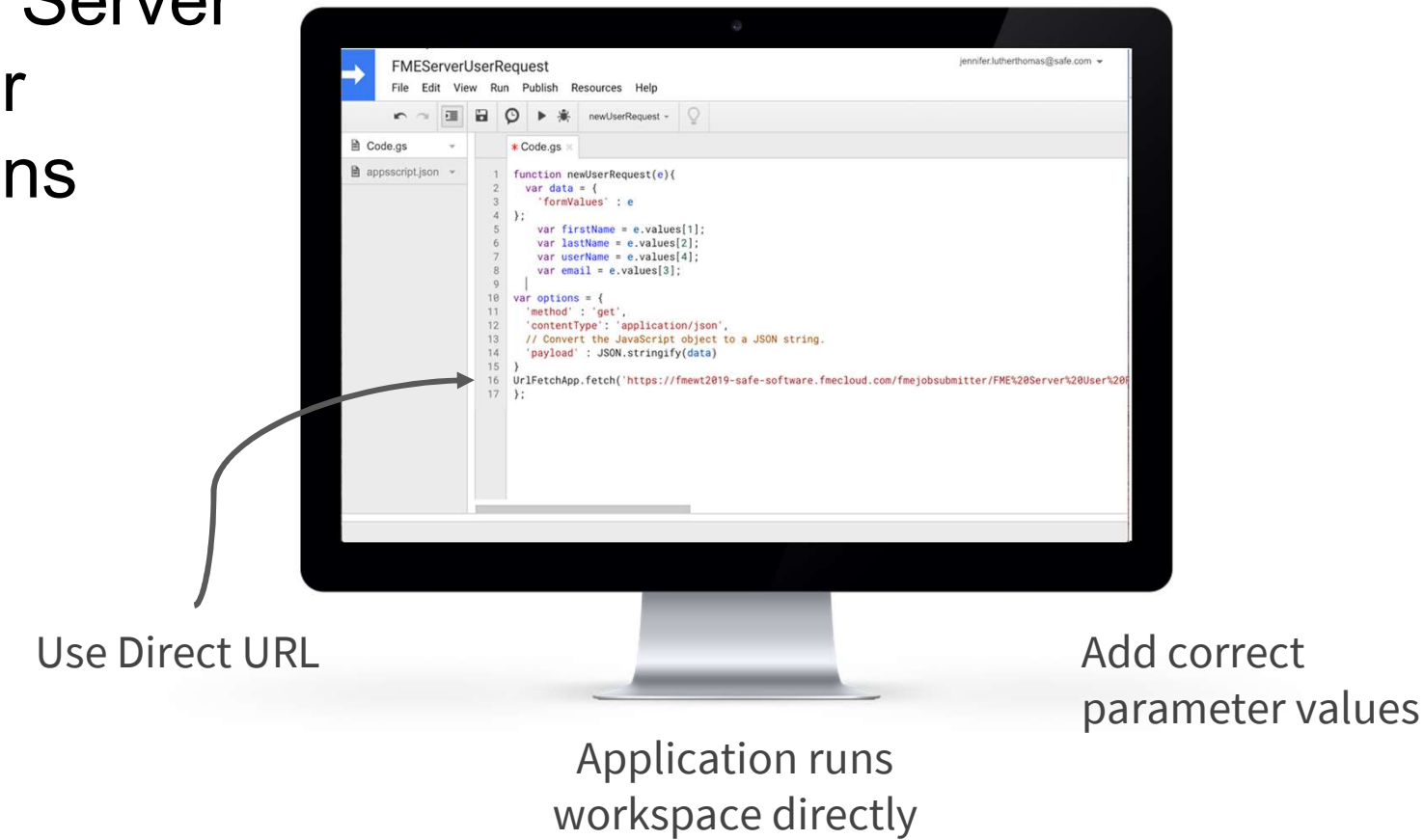

# FME Server 2019.0

New features we showed

### **FME Server Apps**

FME Server Apps<br>
Share FME workflows with anyone – no FME<br>
Server account required.<br>
Automations Server account required.

### **Automations**

Build multi-step workflows to connect applications with triggers and actions.

### System Events

Monitor FME Server events generated based on system activities.

# FME Server 2019.0

More new and improved

### Job Log Filtering

Filter out warnings, errors, and info.

### Token Management

Share exactly what you want with support for multiple tokens.

### FME Server Projects on FME Hub

Load and share projects on FME Hub.

### Password Security Rules

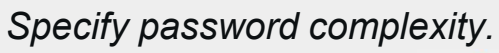

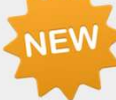

### User Preferences

Experience the same user preferences from browser to browser.

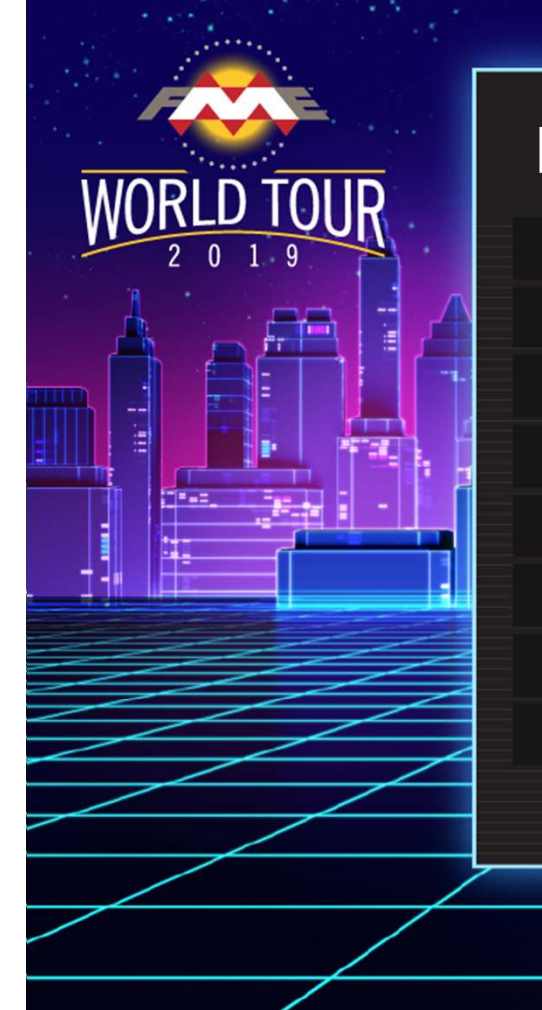

### Missions Complete

1 Challenge 1: FME Server Sharing 2 Challenge 2: Data Watching 3 Challenge 3: Nightly Updates 4 Challenge 4: New User Creation Notification <mark>鱼属 附件一 删</mark>删子 5 Challenge 5: Workspace Orchestration 6 Bonus Challenge: User Creation 7 FME Server 2019.0 New Features

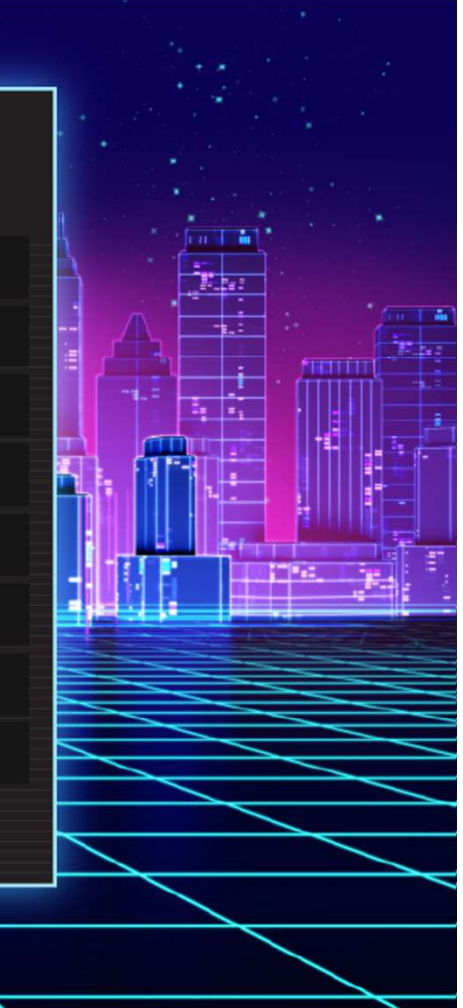

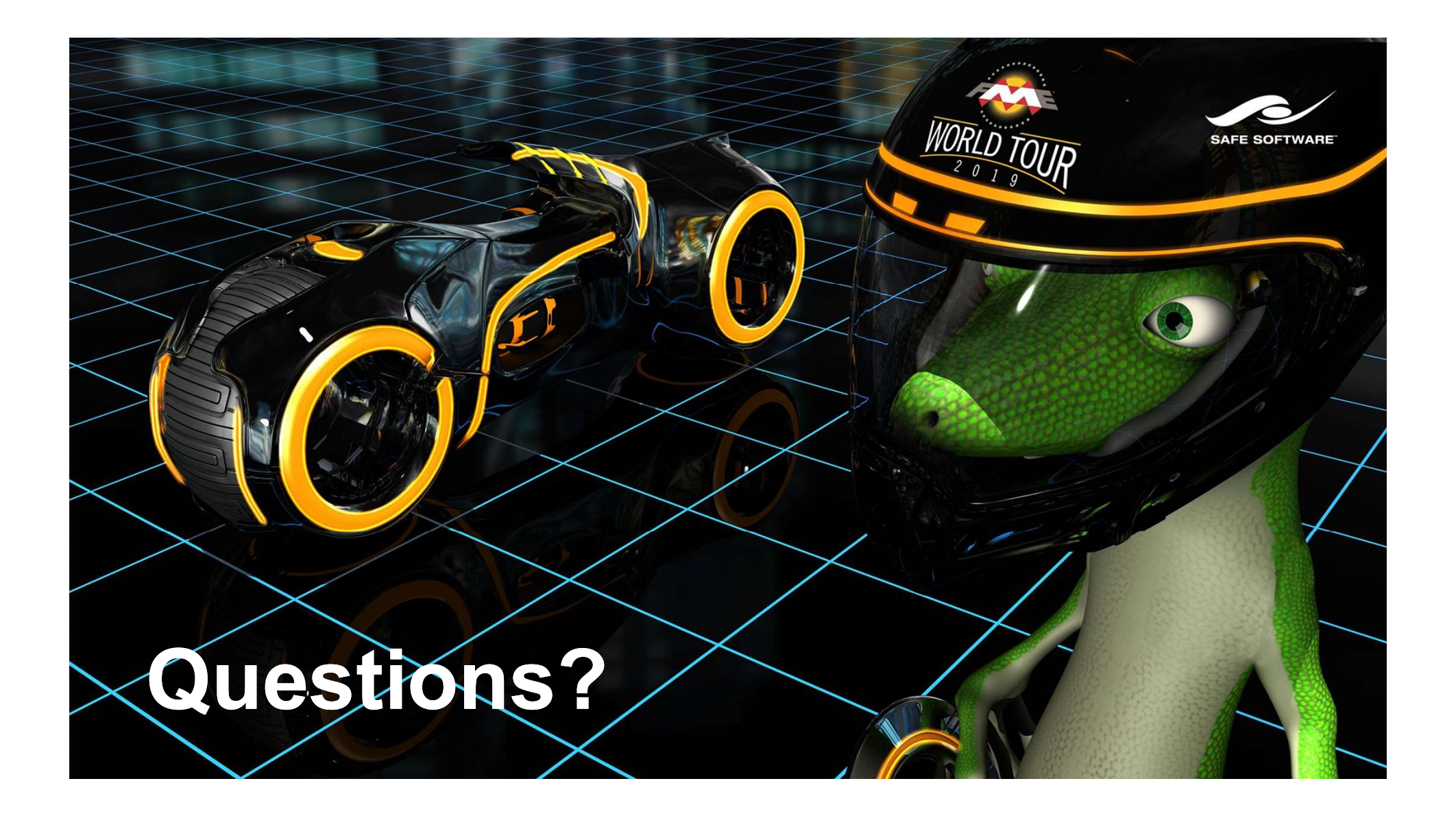